# Fejlfindingsvejledning til Webex til Cisco **BroadWorks**

# **Bogens indholdsfortegnelse**

- Webex til Cisco [BroadWorks-fejlfinding](https://www.cisco.com/c/en/us/td/docs/voice_ip_comm/cloudCollaboration/wx4bwks/Troubleshooting_Guide/wbxbw_b_troubleshooting-guide/wbxbw_b_Troubleshooting-Guide_chapter_00.html)
- Webex til Cisco BroadWorks [fejlfindingsressourcer](https://www.cisco.com/c/en/us/td/docs/voice_ip_comm/cloudCollaboration/wx4bwks/Troubleshooting_Guide/wbxbw_b_troubleshooting-guide/wbxbw_b_Troubleshooting-Guide_chapter_01.html)
- Webex til Cisco BroadWorks [fejlfindingsprocesser](https://www.cisco.com/c/en/us/td/docs/voice_ip_comm/cloudCollaboration/wx4bwks/Troubleshooting_Guide/wbxbw_b_troubleshooting-guide/wbxbw_b_Troubleshooting-Guide_chapter_010.html)
- Webex til Cisco [BroadWorks](https://www.cisco.com/c/en/us/td/docs/voice_ip_comm/cloudCollaboration/wx4bwks/Troubleshooting_Guide/wbxbw_b_troubleshooting-guide/wbxbw_b_Troubleshooting-Guide_chapter_011.html) Fejlfinding af specifikke problemer

# **Kapitel: Webex til Cisco BroadWorks-fejlfinding**

- Fejlfinding Webex for Cisco [BroadWorks](https://www.cisco.com/c/en/us/td/docs/voice_ip_comm/cloudCollaboration/wx4bwks/Troubleshooting_Guide/wbxbw_b_troubleshooting-guide/wbxbw_b_Troubleshooting-Guide_chapter_00.html#id_138597)
- [Rediger](https://www.cisco.com/c/en/us/td/docs/voice_ip_comm/cloudCollaboration/wx4bwks/Troubleshooting_Guide/wbxbw_b_troubleshooting-guide/wbxbw_b_Troubleshooting-Guide_chapter_00.html#Cisco_Reference.dita_4aacf343-f07f-4403-b276-38133f82fa41) historik

# **Fejlfinding Webex til Cisco BroadWorks**

Dette dokument er beregnet til tekniske personer hos serviceudbydere, som yder support til sig selv og deres kunder. Vi forventer, at du har en vis fortrolighed med fejlfinding generelt, læsning af logfiler og arbejde med abonnentsager.

Artiklen er opdelt i tre hovedafsnit:

- **Ressourcer**, som er en liste over værktøjer, læsemateriale, logfiler og kontakter, du muligvis har brug for.
- **Processer**, som beskriver nogle af de handlinger, du kan foretage, mens du fejlfinder et kundeproblem.
- **Specifikke problemer**, som kategoriserer og lister problemer, der har været kendt for at opstå, hvordan man finder dem, og hvordan du potentielt kan løse dem.

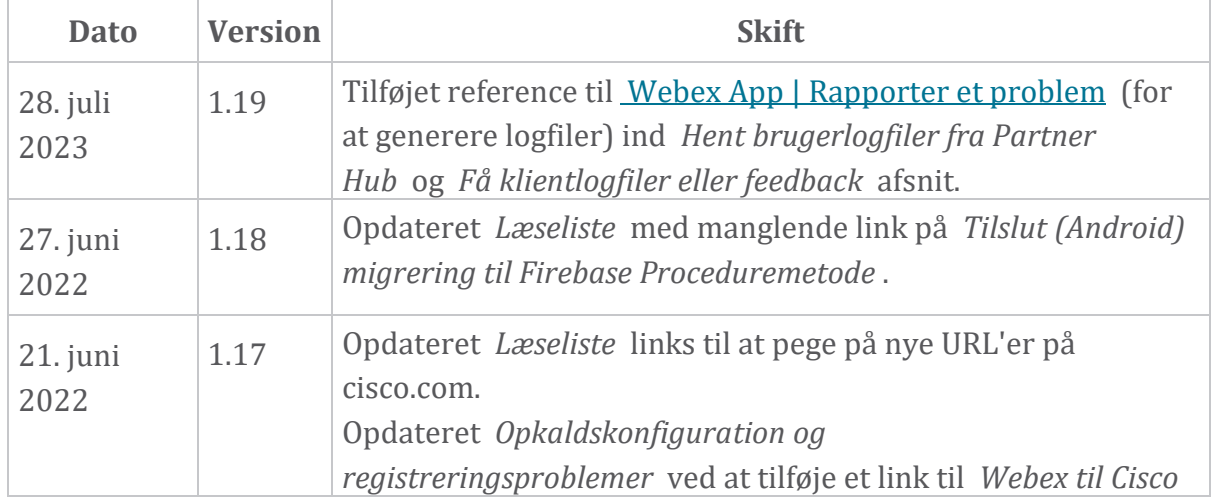

#### **Rediger historik**

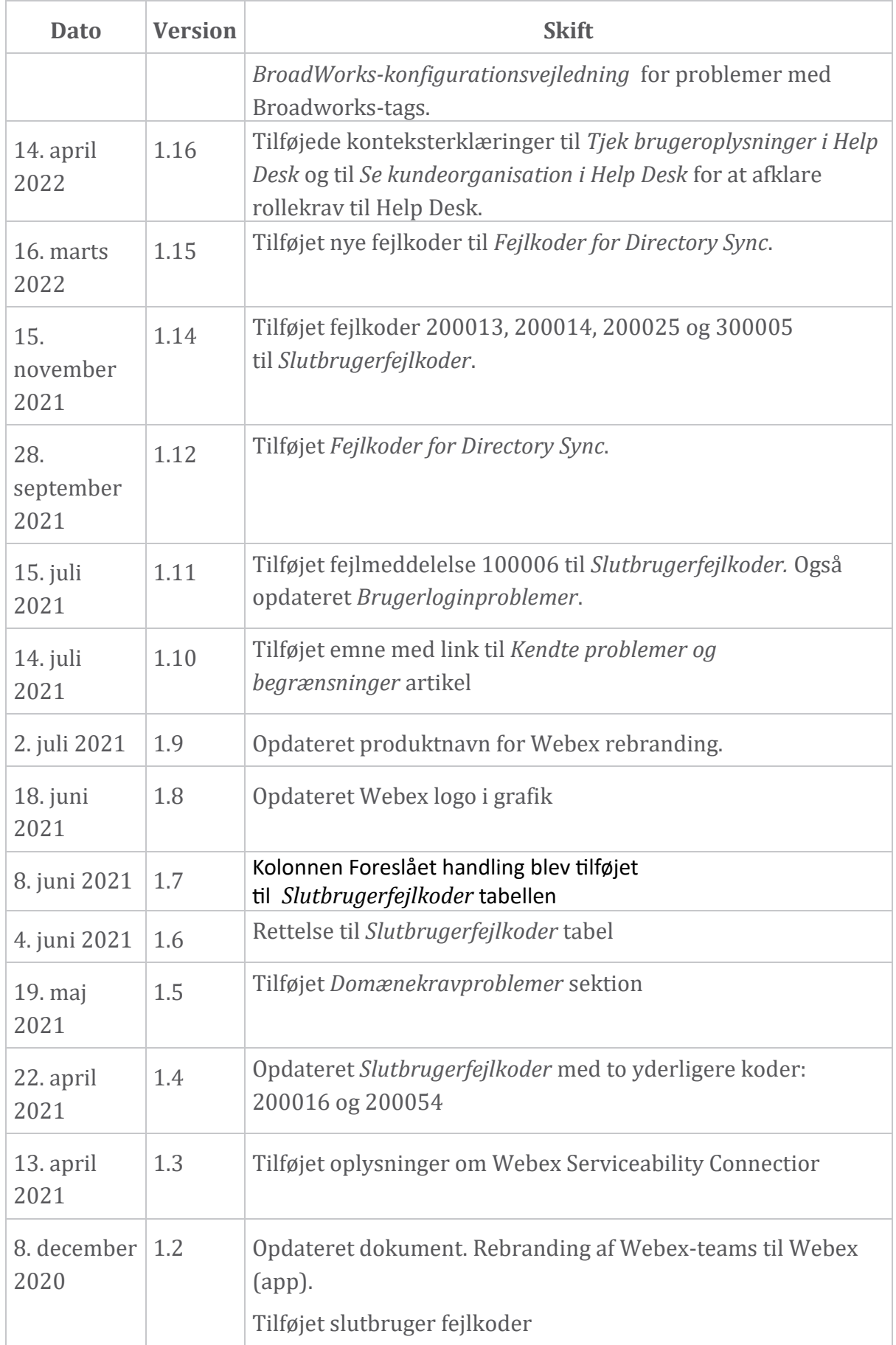

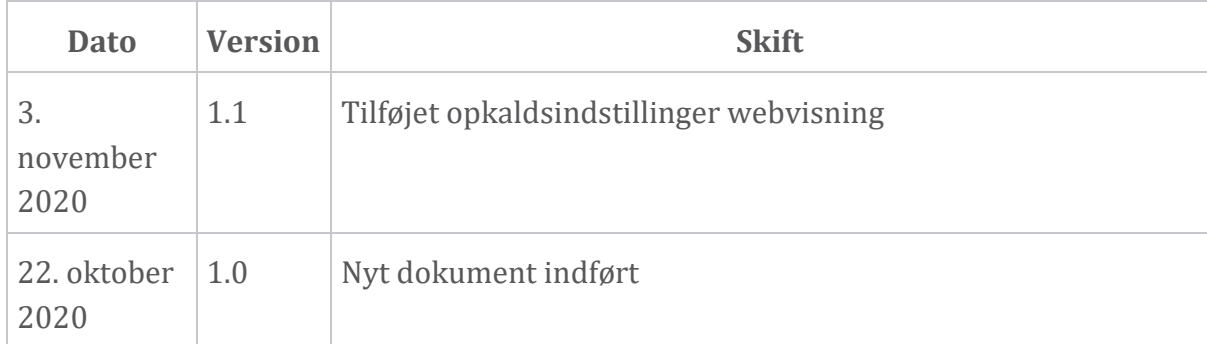

# **Kapitel: Webex til Cisco BroadWorks fejlfindingsressourcer**

Kapitel Indhold

- [Kontakter](https://www.cisco.com/c/en/us/td/docs/voice_ip_comm/cloudCollaboration/wx4bwks/Troubleshooting_Guide/wbxbw_b_troubleshooting-guide/wbxbw_b_Troubleshooting-Guide_chapter_01.html#id_138598)
- [Nyttige](https://www.cisco.com/c/en/us/td/docs/voice_ip_comm/cloudCollaboration/wx4bwks/Troubleshooting_Guide/wbxbw_b_troubleshooting-guide/wbxbw_b_Troubleshooting-Guide_chapter_01.html#id_138599) logfiler
- [Læseliste](https://www.cisco.com/c/en/us/td/docs/voice_ip_comm/cloudCollaboration/wx4bwks/Troubleshooting_Guide/wbxbw_b_troubleshooting-guide/wbxbw_b_Troubleshooting-Guide_chapter_01.html#id_138600)
- Kendte problemer og [begrænsninger](https://www.cisco.com/c/en/us/td/docs/voice_ip_comm/cloudCollaboration/wx4bwks/Troubleshooting_Guide/wbxbw_b_troubleshooting-guide/wbxbw_b_Troubleshooting-Guide_chapter_01.html#reference_0E26AFF55032BEF21BA02FF5724E823A)
- [Servicevenlig](https://www.cisco.com/c/en/us/td/docs/voice_ip_comm/cloudCollaboration/wx4bwks/Troubleshooting_Guide/wbxbw_b_troubleshooting-guide/wbxbw_b_Troubleshooting-Guide_chapter_01.html#reference_32F268C5786F403B77F7EA816488B7D1) stik

#### **Kontakter**

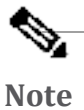

Fra oktober 2020 migrerer vi BroadSoft-kundesupport til Cisco CXsupportprocesser og -værktøjer. Det betyder, at Webex for Cisco BroadWorks partnere skal gå fra at bruge Xchange til sagsbehandling til at bruge Support Case Manager (SCM).

Vi forventer, at migreringen løber i cirka 3 måneder og frem til udgangen af kalenderåret 2020. BroadWorks/UCaaS TAC-teamet vil begynde at understøtte cases i CSOne/Lightning i stedet for BroadSoft Jira, når du bliver migreret over. Du skal muligvis henvise til sager i begge systemer under migreringsperioden.

Se Legacy BroadSoft Support [Transition](https://help.webex.com/WBX9000033733) for detaljer.

# **Nyttige logfiler**

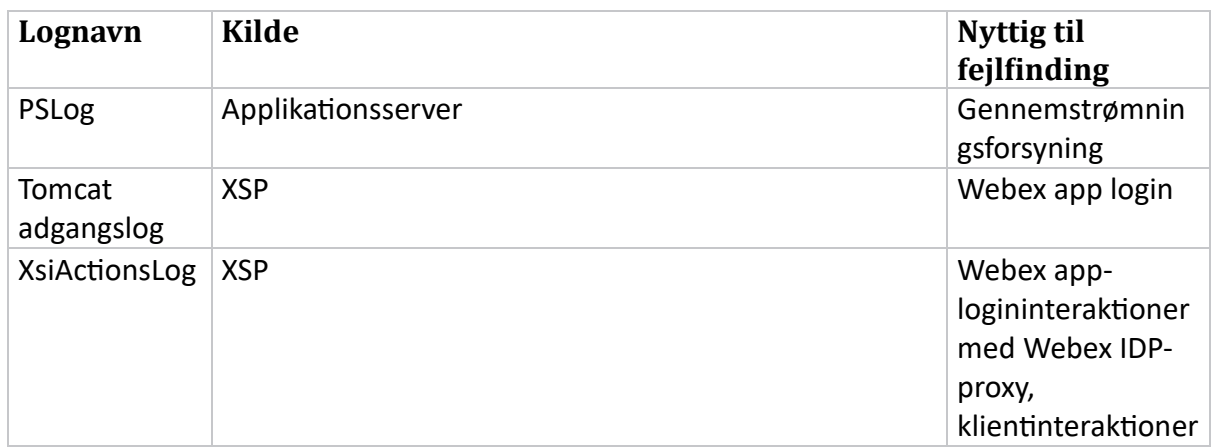

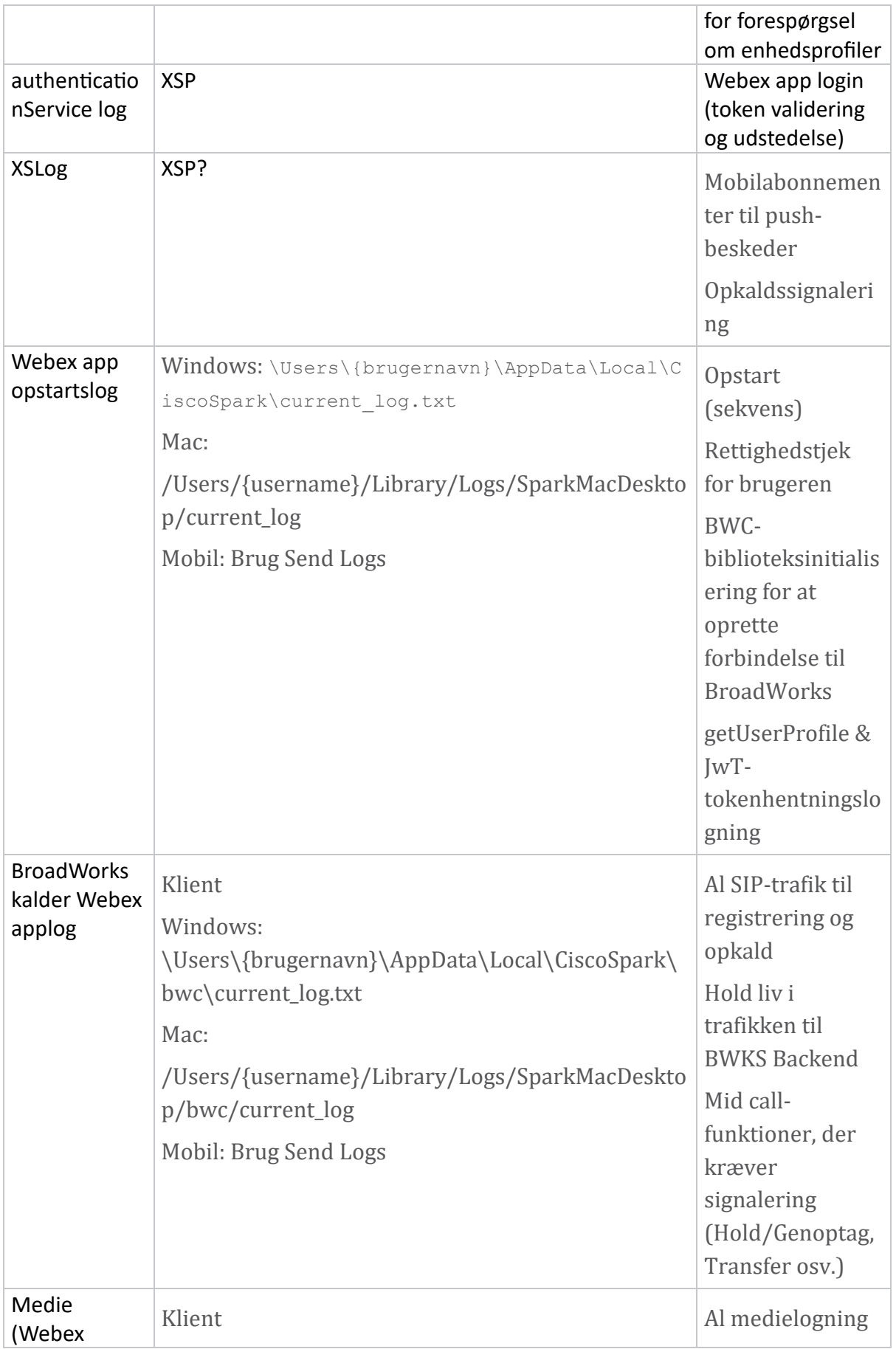

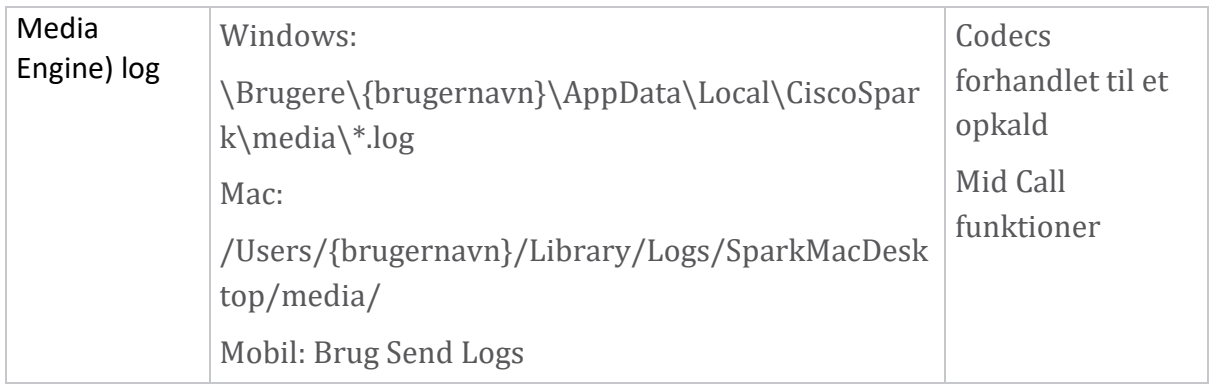

# **Læseliste**

- Webex for Cisco BroadWorks Partner Knowledge Portal: [https://help.webex.com/ld-hagbf3-WebexforBroadWorks/Webex-for-](https://help.webex.com/ld-hagbf3-WebexforBroadWorks/Webex-for-BroadWorks)[BroadWorks.](https://help.webex.com/ld-hagbf3-WebexforBroadWorks/Webex-for-BroadWorks)
- XSP Platform Configuration Guide (R23): [https://www.cisco.com/c/dam/en/us/td/docs/voice\\_ip\\_comm/broadwo](https://www.cisco.com/c/dam/en/us/td/docs/voice_ip_comm/broadworks/Config/XSP/BW-XtendedServicesPlatformConfigGuide-R230.pdf) [rks/Config/XSP/BW-XtendedServicesPlatformConfigGuide-R230.pdf](https://www.cisco.com/c/dam/en/us/td/docs/voice_ip_comm/broadworks/Config/XSP/BW-XtendedServicesPlatformConfigGuide-R230.pdf)
- BroadWorks Software Management Guide (R23): [https://www.cisco.com/c/dam/en/us/td/docs/voice\\_ip\\_comm/broadwo](https://www.cisco.com/c/dam/en/us/td/docs/voice_ip_comm/broadworks/IandU/BW-SoftwareManagementGuide-R230.pdf) [rks/IandU/BW-SoftwareManagementGuide-R230.pdf](https://www.cisco.com/c/dam/en/us/td/docs/voice_ip_comm/broadworks/IandU/BW-SoftwareManagementGuide-R230.pdf)
- Cisco BroadWorks Device Management Configuration Guide (R23): [https://www.cisco.com/c/dam/en/us/td/docs/voice\\_ip\\_comm/broadwo](https://www.cisco.com/c/dam/en/us/td/docs/voice_ip_comm/broadworks/Config/All/BW-DeviceManagementConfigGuide-R230.pdf) [rks/Config/All/BW-DeviceManagementConfigGuide-R230.pdf](https://www.cisco.com/c/dam/en/us/td/docs/voice_ip_comm/broadworks/Config/All/BW-DeviceManagementConfigGuide-R230.pdf)
- Broadworks Xsp Command Line Interface Administration Guide: [https://www.cisco.com/c/dam/en/us/td/docs/voice\\_ip\\_comm/broadwo](https://www.cisco.com/c/dam/en/us/td/docs/voice_ip_comm/broadworks/Config/XSP/BW-XspCLIAdminGuide-R230.pdf) [rks/Config/XSP/BW-XspCLIAdminGuide-R230.pdf](https://www.cisco.com/c/dam/en/us/td/docs/voice_ip_comm/broadworks/Config/XSP/BW-XspCLIAdminGuide-R230.pdf)
- Langvarig godkendelsestoken Funktion Beskrivelse Release 23.0 [https://www.cisco.com/c/dam/en/us/td/docs/voice\\_ip\\_comm/broadwork](https://www.cisco.com/c/dam/en/us/td/docs/voice_ip_comm/broadworks/FD/AS/LongLivedAuthenticationTokenFD-R230.pdf) [s/FD/AS/LongLivedAuthenticationTokenFD-R230.pdf](https://www.cisco.com/c/dam/en/us/td/docs/voice_ip_comm/broadworks/FD/AS/LongLivedAuthenticationTokenFD-R230.pdf)
- SAML Vejledning til godkendelsesintegration, R22: [https://www.cisco.com/c/dam/en/us/td/docs/voice\\_ip\\_comm/broadwor](https://www.cisco.com/c/dam/en/us/td/docs/voice_ip_comm/broadworks/Design/All/BW-SAMLIntegrationSolutionGuide-R220.pdf) [ks/Design/All/BW-SAMLIntegrationSolutionGuide-R220.pdf](https://www.cisco.com/c/dam/en/us/td/docs/voice_ip_comm/broadworks/Design/All/BW-SAMLIntegrationSolutionGuide-R220.pdf)
- Cisco BroadWorks SSL Vejledning til supportmuligheder: [https://www.cisco.com/c/dam/en/us/td/docs/voice\\_ip\\_co](https://www.cisco.com/c/dam/en/us/td/docs/voice_ip_comm/broadworks/Config/All/BW-SSLSupportOptionsGuide.pdf)\_ [mm/broadworks/Config/All/BW-SSLSupportOptionsGuide.pdf](https://www.cisco.com/c/dam/en/us/td/docs/voice_ip_comm/broadworks/Config/All/BW-SSLSupportOptionsGuide.pdf)
- Cisco CI Support Funktion Beskrivelse: [https://www.cisco.com/c/dam/en/us/td/docs/voice\\_ip\\_comm/bro](https://www.cisco.com/c/dam/en/us/td/docs/voice_ip_comm/broadworks/FD/ADP/CIAuthenticationSupportFD-R2020_09.pdf) [adworks/FD/ADP/CIAuthenticationSupportFD-R2020\\_09.pdf](https://www.cisco.com/c/dam/en/us/td/docs/voice_ip_comm/broadworks/FD/ADP/CIAuthenticationSupportFD-R2020_09.pdf)
- Notification Push Server (funktionsbeskrivelse): [https://www.cisco.com/c/dam/en/us/td/docs/voice\\_ip](https://www.cisco.com/c/dam/en/us/td/docs/voice_ip_comm/broadworks/FD/All/NotificationPushServerFD-R220.pdf) [\\_comm/broadworks/FD/All/NotificationPushServerFD-R220.pdf](https://www.cisco.com/c/dam/en/us/td/docs/voice_ip_comm/broadworks/FD/All/NotificationPushServerFD-R220.pdf)
- Push Notification Support for opkald Funktion Beskrivelse Release 22.0: [https://www.cisco.com/c/dam/en/us/td/docs/voice\\_ip\\_comm/broadwor](https://www.cisco.com/c/dam/en/us/td/docs/voice_ip_comm/broadworks/FD/All/PushNotificationSupportForCallsFD-R220.pdf) [ks/FD/All/PushNotificationSupportForCallsFD-R220.pdf](https://www.cisco.com/c/dam/en/us/td/docs/voice_ip_comm/broadworks/FD/All/PushNotificationSupportForCallsFD-R220.pdf)
- Forbind (Android)-migrering til Firebase Proceduremetode: [https://www.cisco.com/c/dam/en/us/td/docs/voice\\_ip\\_com](https://www.cisco.com/c/dam/en/us/td/docs/voice_ip_comm/UC-One/UC-One-Collaborate/Connect/Mobile/Technical/ConnectAndroidMigrationToFirebaseMOP-R3_9_x.pdf) [m/UC-One/UC-One-](https://www.cisco.com/c/dam/en/us/td/docs/voice_ip_comm/UC-One/UC-One-Collaborate/Connect/Mobile/Technical/ConnectAndroidMigrationToFirebaseMOP-R3_9_x.pdf)[Collaborate/Connect/Mobile/Technical/ConnectAndroidMigrationToFirebaseM](https://www.cisco.com/c/dam/en/us/td/docs/voice_ip_comm/UC-One/UC-One-Collaborate/Connect/Mobile/Technical/ConnectAndroidMigrationToFirebaseMOP-R3_9_x.pdf) [OP-R3\\_9\\_x.pdf](https://www.cisco.com/c/dam/en/us/td/docs/voice_ip_comm/UC-One/UC-One-Collaborate/Connect/Mobile/Technical/ConnectAndroidMigrationToFirebaseMOP-R3_9_x.pdf)
- Cisco BroadWorks Storage of Device Tokens for Push Notifications Feature Description Release 22.0: [https://www.cisco.com/c/dam/en/us/td/docs/voice\\_ip\\_comm/broadwor](https://www.cisco.com/c/dam/en/us/td/docs/voice_ip_comm/broadworks/FD/All/BroadWorksStorageOfDeviceTokensForPushNotificationsFD-R220.pdf) [ks/FD/All/BroadWorksStorageOfDeviceTokensForPushNotificationsFD-](https://www.cisco.com/c/dam/en/us/td/docs/voice_ip_comm/broadworks/FD/All/BroadWorksStorageOfDeviceTokensForPushNotificationsFD-R220.pdf)[R220.pdf](https://www.cisco.com/c/dam/en/us/td/docs/voice_ip_comm/broadworks/FD/All/BroadWorksStorageOfDeviceTokensForPushNotificationsFD-R220.pdf)
- Cisco BroadWorks System Capacity Planner (regneark): [https://www.cisco.com/c/dam/en/us/td/docs/voice\\_ip\\_comm/bro](https://www.cisco.com/c/dam/en/us/td/docs/voice_ip_comm/broadworks/Technical/BW-SystemCapacityPlanner.xlsm) [adworks/Technical/BW-SystemCapacityPlanner.xlsm](https://www.cisco.com/c/dam/en/us/td/docs/voice_ip_comm/broadworks/Technical/BW-SystemCapacityPlanner.xlsm)
- Cisco BroadWorks Platform Dimensioning Guide: [https://www.cisco.com/c/dam/en/us/td/docs/voice\\_ip\\_comm/broadwo](https://www.cisco.com/c/dam/en/us/td/docs/voice_ip_comm/broadworks/Technical/BW-PlatformDimensioningGuide.pdf) [rks/Technical/BW-PlatformDimensioningGuide.pdf](https://www.cisco.com/c/dam/en/us/td/docs/voice_ip_comm/broadworks/Technical/BW-PlatformDimensioningGuide.pdf)
- Cisco Broadworks System Engineering Guide: [https://www.cisco.com/c/dam/en/us/td/docs/voice\\_ip\\_comm/broadwo](https://www.cisco.com/c/dam/en/us/td/docs/voice_ip_comm/broadworks/Technical/BW-SystemEngineeringGuide.pdf) [rks/Technical/BW-SystemEngineeringGuide.pdf](https://www.cisco.com/c/dam/en/us/td/docs/voice_ip_comm/broadworks/Technical/BW-SystemEngineeringGuide.pdf)
- Communicator for Desktop (UC-One for Desktop) Konfigurationsvejledning: [https://www.cisco.com/c/dam/en/us/td/docs/voice](https://www.cisco.com/c/dam/en/us/td/docs/voice_ip_comm/UC-One/UC-One-Collaborate/Communicator/Desktop/Config/CommunicatorConfigGuideDesktop-R22_9_24-UC-One-R3_9_24.pdf?dtid=osscdc000283) [\\_ip\\_comm/UC-One/UC-One-](https://www.cisco.com/c/dam/en/us/td/docs/voice_ip_comm/UC-One/UC-One-Collaborate/Communicator/Desktop/Config/CommunicatorConfigGuideDesktop-R22_9_24-UC-One-R3_9_24.pdf?dtid=osscdc000283)[Collaborate/Communicator/Desktop/Config/CommunicatorConfigGuideDesktop](https://www.cisco.com/c/dam/en/us/td/docs/voice_ip_comm/UC-One/UC-One-Collaborate/Communicator/Desktop/Config/CommunicatorConfigGuideDesktop-R22_9_24-UC-One-R3_9_24.pdf?dtid=osscdc000283) [-R22\\_9\\_24-UC-One-R3\\_9\\_24.pdf?dtid=osscdc000283](https://www.cisco.com/c/dam/en/us/td/docs/voice_ip_comm/UC-One/UC-One-Collaborate/Communicator/Desktop/Config/CommunicatorConfigGuideDesktop-R22_9_24-UC-One-R3_9_24.pdf?dtid=osscdc000283)
- CI-godkendelsesunderstøttelseskrav Dokumentversion 1.0 MR7136: [https://www.cisco.com/c/dam/en/us/td/docs/voice\\_ip\\_comm/broadwo](https://www.cisco.com/c/dam/en/us/td/docs/voice_ip_comm/broadworks/FD/ADP/CIAuthenticationSupportFD-R2020_09.pdf) [rks/FD/ADP/CIAuthenticationSupportFD-R2020\\_09.pdf](https://www.cisco.com/c/dam/en/us/td/docs/voice_ip_comm/broadworks/FD/ADP/CIAuthenticationSupportFD-R2020_09.pdf)

# **Kendte problemer og begrænsninger**

Artiklen om kendte problemer og begrænsninger indeholder opdaterede oplysninger om kendte problemer, som vi har identificeret i Webex for BroadWorks-løsningen. For detaljer, se nedenstående link:

# Kendte problemer og [begrænsninger](https://help.webex.com/en-us/nal834m/Known-Issues-with-Webex-for-BroadWorks) **Cisco Webex Serviceability Connector**

Webex Serviceability-tjenesten øger den hastighed, hvormed Ciscos tekniske assistancepersonale kan diagnosticere problemer med din infrastruktur. Det automatiserer opgaverne med at finde, hente og gemme diagnostiske logfiler og informationer i en SR-sag. Tjenesten udløser også analyse mod diagnostiske signaturer, så TAC mere effektivt kan identificere og løse problemer med dit lokale udstyr.

For detaljer om, hvordan du implementerer Serviceability Connector, skal du gå til *Deployment Guide for Cisco Webex Serviceability*

*Connector* at https://www.cisco.com/c/en/us/td/docs/voice ip\_comm/cloudCollabora [tion/spark/hybridservices/serviceability/cmgt\\_b\\_deployment-guide-spark-hybrid](https://www.cisco.com/c/en/us/td/docs/voice_ip_comm/cloudCollaboration/spark/hybridservices/serviceability/cmgt_b_deployment-guide-spark-hybrid-service-connector.html)[service-connector.html](https://www.cisco.com/c/en/us/td/docs/voice_ip_comm/cloudCollaboration/spark/hybridservices/serviceability/cmgt_b_deployment-guide-spark-hybrid-service-connector.html) .

# **Kapitel: Webex til Cisco BroadWorks fejlfindingsprocesser** Kapitel Indhold

- [Eskalering](https://www.cisco.com/c/en/us/td/docs/voice_ip_comm/cloudCollaboration/wx4bwks/Troubleshooting_Guide/wbxbw_b_troubleshooting-guide/wbxbw_b_Troubleshooting-Guide_chapter_010.html#id_138601) af et problem
- Hvilke [klientoplysninger](https://www.cisco.com/c/en/us/td/docs/voice_ip_comm/cloudCollaboration/wx4bwks/Troubleshooting_Guide/wbxbw_b_troubleshooting-guide/wbxbw_b_Troubleshooting-Guide_chapter_010.html#id_138602) skal indsamles
- Tjek [brugeroplysninger](https://www.cisco.com/c/en/us/td/docs/voice_ip_comm/cloudCollaboration/wx4bwks/Troubleshooting_Guide/wbxbw_b_troubleshooting-guide/wbxbw_b_Troubleshooting-Guide_chapter_010.html#id_138603) i Help Desk
- Se [kundeorganisation](https://www.cisco.com/c/en/us/td/docs/voice_ip_comm/cloudCollaboration/wx4bwks/Troubleshooting_Guide/wbxbw_b_troubleshooting-guide/wbxbw_b_Troubleshooting-Guide_chapter_010.html#id_138604) i Help Desk
- Hent [brugerlogfiler](https://www.cisco.com/c/en/us/td/docs/voice_ip_comm/cloudCollaboration/wx4bwks/Troubleshooting_Guide/wbxbw_b_troubleshooting-guide/wbxbw_b_Troubleshooting-Guide_chapter_010.html#id_138605) fra Partner Hub
- Sådan finder du [klientversion](https://www.cisco.com/c/en/us/td/docs/voice_ip_comm/cloudCollaboration/wx4bwks/Troubleshooting_Guide/wbxbw_b_troubleshooting-guide/wbxbw_b_Troubleshooting-Guide_chapter_010.html#id_138606)
- Klienttjek for [opkaldstjeneste](https://www.cisco.com/c/en/us/td/docs/voice_ip_comm/cloudCollaboration/wx4bwks/Troubleshooting_Guide/wbxbw_b_troubleshooting-guide/wbxbw_b_Troubleshooting-Guide_chapter_010.html#id_138607)
- Få [klientlogfiler](https://www.cisco.com/c/en/us/td/docs/voice_ip_comm/cloudCollaboration/wx4bwks/Troubleshooting_Guide/wbxbw_b_troubleshooting-guide/wbxbw_b_Troubleshooting-Guide_chapter_010.html#id_138608) eller feedback
- Hent [opkaldsmiljødata](https://www.cisco.com/c/en/us/td/docs/voice_ip_comm/cloudCollaboration/wx4bwks/Troubleshooting_Guide/wbxbw_b_troubleshooting-guide/wbxbw_b_Troubleshooting-Guide_chapter_010.html#id_138609)
- Nulstil Webex [database](https://www.cisco.com/c/en/us/td/docs/voice_ip_comm/cloudCollaboration/wx4bwks/Troubleshooting_Guide/wbxbw_b_troubleshooting-guide/wbxbw_b_Troubleshooting-Guide_chapter_010.html#id_138610)
- Bekræft, at Webex skal registreres til [BroadWorks](https://www.cisco.com/c/en/us/td/docs/voice_ip_comm/cloudCollaboration/wx4bwks/Troubleshooting_Guide/wbxbw_b_troubleshooting-guide/wbxbw_b_Troubleshooting-Guide_chapter_010.html#id_138613)
- Analyser PSLog for [brugerprovisioneringsproblemer](https://www.cisco.com/c/en/us/td/docs/voice_ip_comm/cloudCollaboration/wx4bwks/Troubleshooting_Guide/wbxbw_b_troubleshooting-guide/wbxbw_b_Troubleshooting-Guide_chapter_010.html#id_138614)
- Analyser XSP-logfiler for at fejlfinde [abonnentlog](https://www.cisco.com/c/en/us/td/docs/voice_ip_comm/cloudCollaboration/wx4bwks/Troubleshooting_Guide/wbxbw_b_troubleshooting-guide/wbxbw_b_Troubleshooting-Guide_chapter_010.html#id_138615) på

# **Eskalering af et problem**

Når du har fulgt nogle af fejlfindingsvejledningen, bør du have en rimelig idé om, hvor problemet er forankret.

# Procedure

- **Trin 1** Indsaml sa meget information som muligt fra de systemer, der er relateret til problemet
- **Trin 2** Kontakt det relevante team hos Cisco for at åbne en sag (se *Kontaktpersoner* afsnit)

# **Hvilke klientoplysninger skal indsamles**

Hvis du mener, at du skal åbne en sag eller eskalere et problem, skal du indsamle følgende oplysninger, mens du fejlfinder med brugeren:

- Bruger-id: CI-e-mailadresse eller bruger-UUID (dette er Webex-id'et, men hvis du også får brugerens BroadWorks-id, vil det hjælpe)
- Organisations-id
- Omtrentlig tidsramme, hvor problemet blev oplevet
- Klientplatform og version
- Send eller opsaml logfiler fra klienten
- Optag sporings-id'et, hvis det vises på klienten

# **Tjek brugeroplysninger i Help Desk**

Partneradministratorer, der har rollen som Help Desk-administrator (grundlæggende eller avanceret) kan bruge denne procedure til at kontrollere brugeroplysninger ved hjælp af Help Desk-visning.

Procedure

- **Trin 1** logge ind på <https://admin.webex.com/helpdesk>.
- **Trin 2** Søg efter og klik derefter på brugeren. Dette åbner brugeroversigtsskærmen.
- **Trin 3** Klik på brugernavnet for at se den detaljerede brugerkonfiguration.

Nyttige oplysninger i denne visning omfatter brugerens UUID, Common Identity (CI)-klynge, Webex-appklynge, Calling Behaviour, BroadWorkskonto-GUID.

**Trin 4** Klik **Kopi** hvis du har brug for at bruge disse oplysninger i et andet værktøj, eller vedhæfte dem til en Cisco sag.

# **Se kundeorganisation i Help Desk**

Partneradministratorer, der har rettigheder som Help Desk-administrator (grundlæggende eller avanceret) kan bruge denne procedure til at se kundeorganisationsoplysninger i Help Desk-visning. Procedure

**Trin 1** log ind pa [https://admin.webex.com/helpdesk.](https://admin.webex.com/helpdesk)

**Trin 2** Søg efter og klik derefter pa kundeorganisationens navn.

**Trin 3** Rul ned, indtil du ser **Kundeportalvisning** og klik pa **Vis** *Kundenavn* for at se en skrivebeskyttet visning af kundeorganisationen – inklusive brugere og konfiguration.

#### **Hent brugerlogfiler fra Partner Hub**

Ved fejlfinding af desktop- og mobilklientproblemer er det vigtigt for Partners (og TAC) at kunne se klientlogfilerne.

#### Procedure

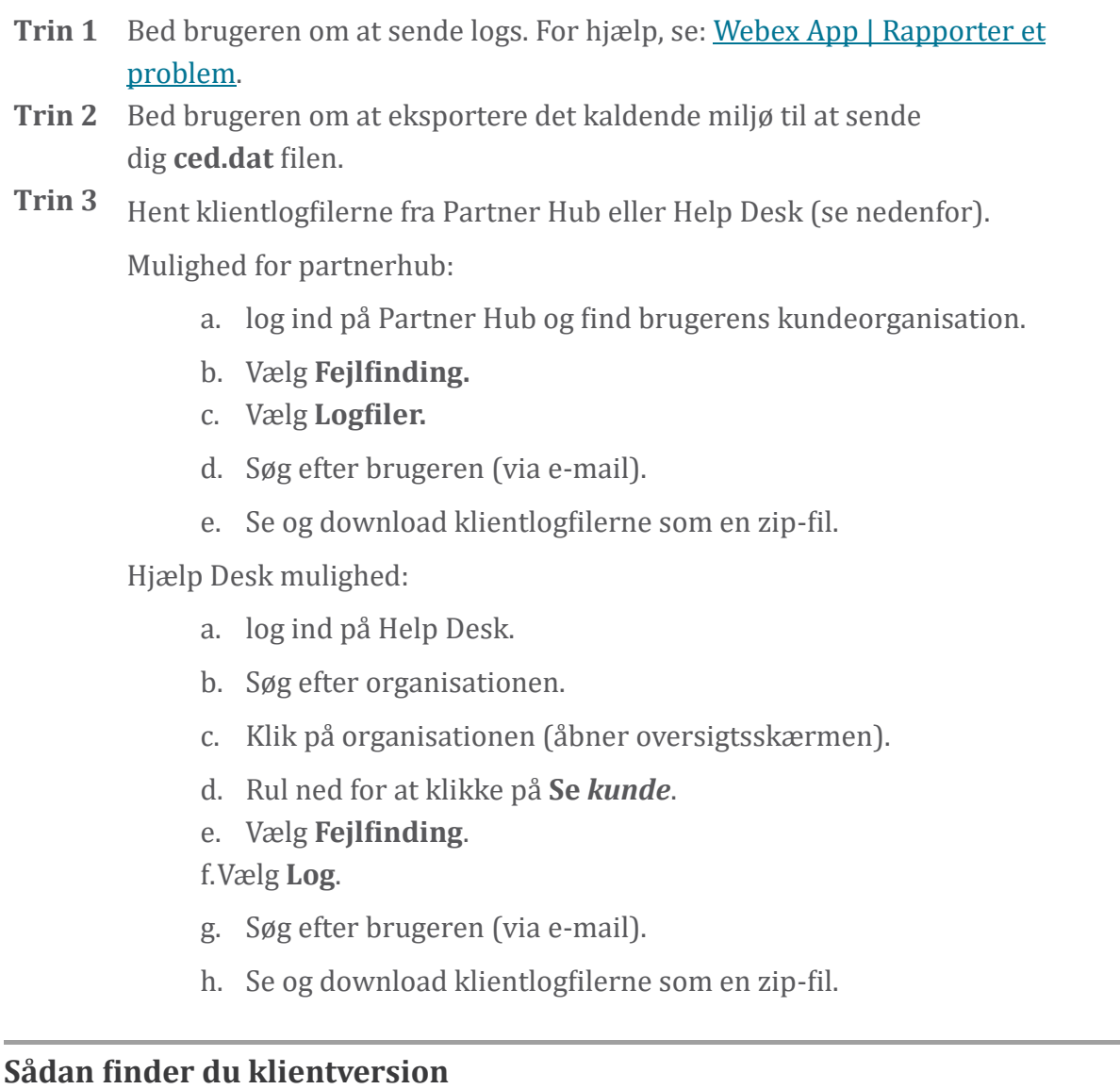

#### Procedure

**Trin 1** Del dette link med brugeren: [https://help.webex.com/njpf8r5.](https://help.webex.com/njpf8r5)

**Trin 2** Bed brugeren om at sende dig versionsnummeret.

### **Klienttjek for opkaldstjeneste**

#### Procedure

# **Trin 1** log ind på Webex-klienten.

**Trin 2** Tjek, at ikonet for opkaldsindstillinger (et håndsæt med et tandhjul over) er til stede på sidebjælken.

> Hvis ikonet ikke er til stede, er brugeren muligvis endnu ikke aktiveret for den opkaldende tjeneste i Control Hub.

**Trin 3** Åbn **Indstillinger/præferencer** menuen og gå til **Telefontjenester** afsnit. Du bør se status **SSO Session Du er logget ind** . (Hvis en anden telefontjeneste, som f.eks. *Webex Calling*, vises, bruger brugeren ikke Webex til Cisco BroadWorks .)

Denne verifikation betyder:

- Klienten har gennemgået de nødvendige Webex mikrotjenester.
- Brugeren er blevet godkendt.
- Klienten har fået udstedt et JSON-webtoken med lang levetid af dit BroadWorks-system.
- Klienten har hentet sin enhedsprofil og er registreret til BroadWorks.

#### **Få klientlogfiler eller feedback**

- Se afsnittet Ressourcer for at finde specifikke klientlogfiler på Webex desktopklienter, eller bed brugere om at sende logfiler. For hjælp, se: [Webex](https://help.webex.com/npxvalo) App | [Rapporter](https://help.webex.com/npxvalo) et problem .
- Bed brugere af mobilklienter om at sende logs, så kan du få dem via partnerhub eller helpdesk.

**Note** Send logs er tavs. Men hvis en bruger sender feedback, går den til Webex App devops-teamet. Sørg for at registrere brugerens feedbacknummer, hvis du vil følge op med Cisco. For eksempel:

#### Success! Your Cisco support case has been created. Thank you for feedback!

**Case Number - 00601970** 

# **Hent opkaldsmiljødata**

Webex klientlogfiler er stærkt redigeret for at fjerne personligt identificerbare oplysninger. Du bør eksportere opkaldsmiljødata fra klienten i samme session, som du bemærker problemet.

#### Procedure

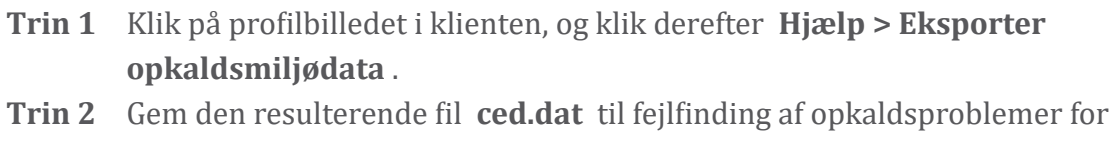

**Vigtig:** Log ud fra eller genstart klienten rydder den interne cache. Hvis du eksporterer **ced.dat** derefter vil de eksporterede data ikke svare til nogen logfiler, der blev sendt før cachen.

# **Nulstil Webex database**

denne bruger.

Procedure

**Trin 1** Klik pa **Hjælp** > **Health Checker på klienten**.

**Trin 2** Vælg **Nulstil database**. Dette udløser en fuld nulstilling af klienten og indlæser Webex apploginskærmen.

# **Bekræft, at Webex skal registreres til BroadWorks**

Webex-appen kontrollerer følgende oplysninger for at afgøre, om der skal registreres til BroadWorks:

- Brugerret til **broadworks-connector**
- Opkaldsadfærd for organisation og bruger

#### **Tjek en brugers opkaldsadfærd og forbindelsesberettigelse**

- 1. log ind på Help Desk [\(https://admin.webex.com/helpdesk\)](https://admin.webex.com/helpdesk) med dine partneradministratoroplysninger.
- 2. Søg efter brugeren.
- 3. Klik på brugeren og tjek opkaldsadfærd. Det skulle være "Ringer ind Webex".

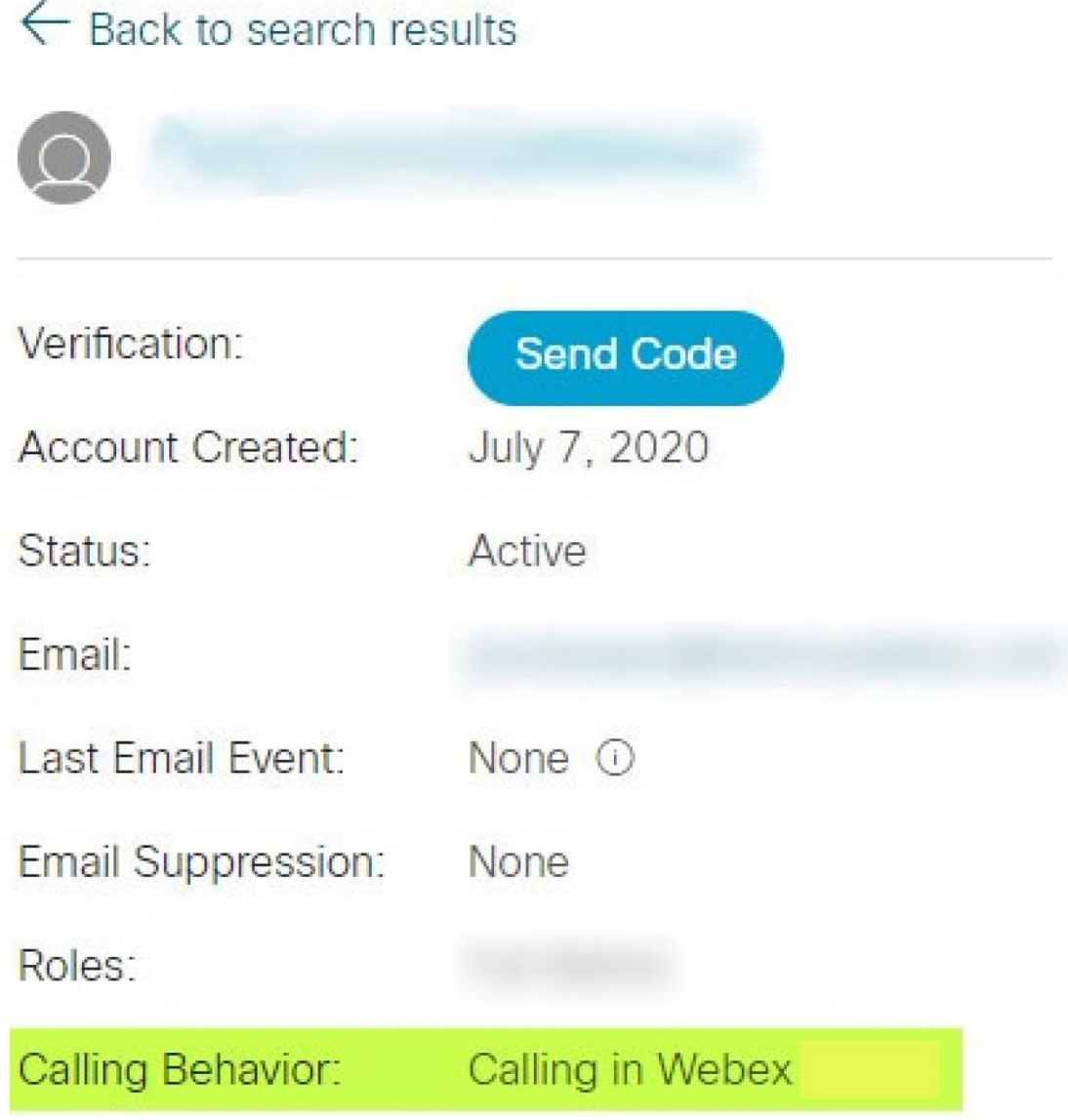

452696

- 4. Klik på brugernavnet for at åbne skærmbilledet Brugeroplysninger.
- 5. Rul ned for at finde sektionen rettigheder , og bekræft, at broadworksconnector er inkluderet.

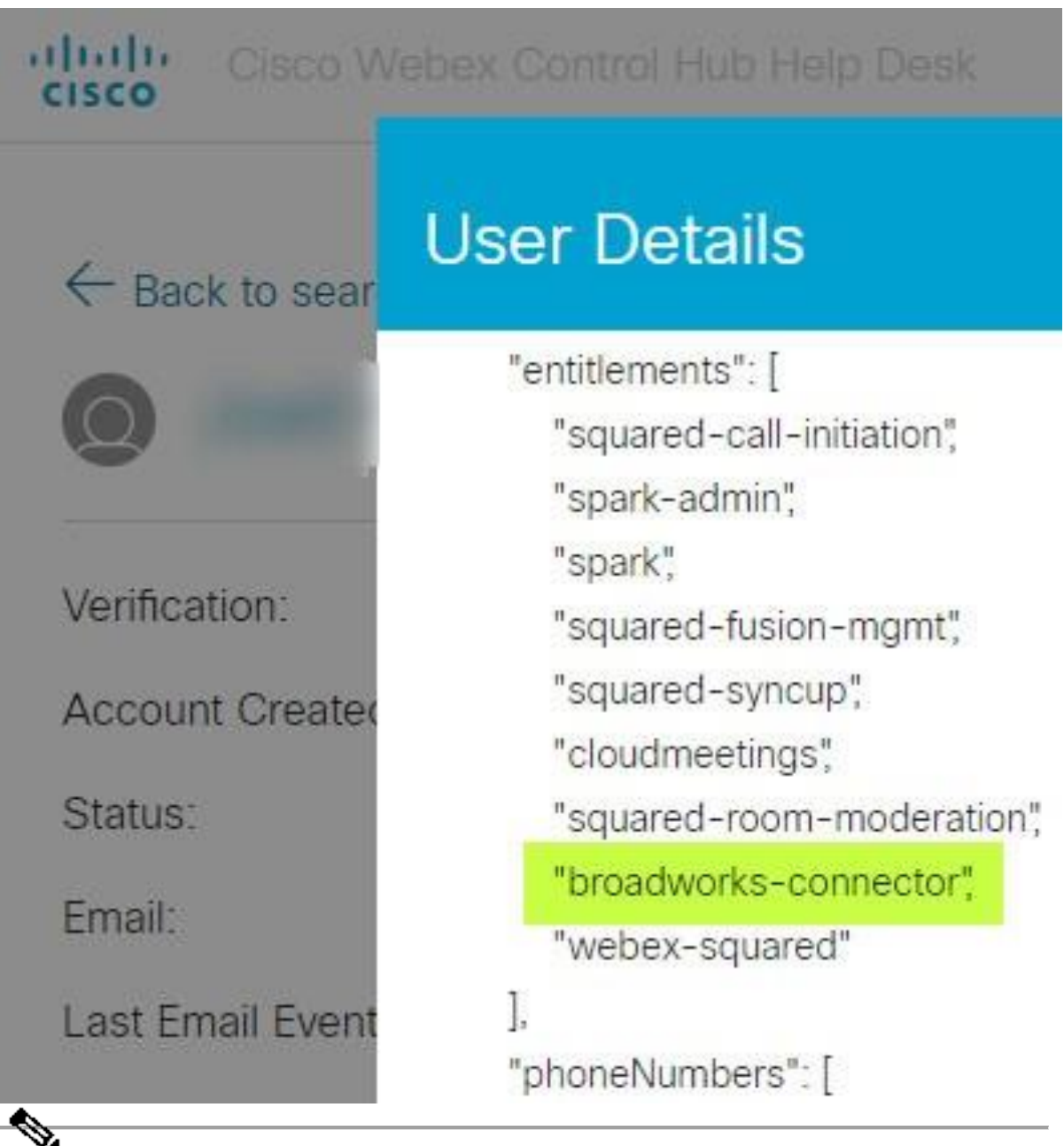

**Note**

En Webex for Cisco BroadWorks bruger bør IKKE have bc-spstandard retten, hvis de har til hensigt at brug Webex til Cisco BroadWorks. Dette er berettigelsen til "Webex Calling (Broadcloud)", som er Webex app, der ringer gennem en Cisco-administreret cloudopkaldstjeneste.

# **Tjek organisationens opkaldsadfærd**

- 1. log ind på Help Desk [\(https://admin.webex.com/helpdesk\)](https://admin.webex.com/helpdesk) med dine partneradministratoroplysninger.
- 2. Søg efter organisationen.

3. Klik på organisationen og tjek opkaldsadfærd. Det skulle være "Ringer ind Webex".

# ← Back to search results

# **Cisco Systems Inc**

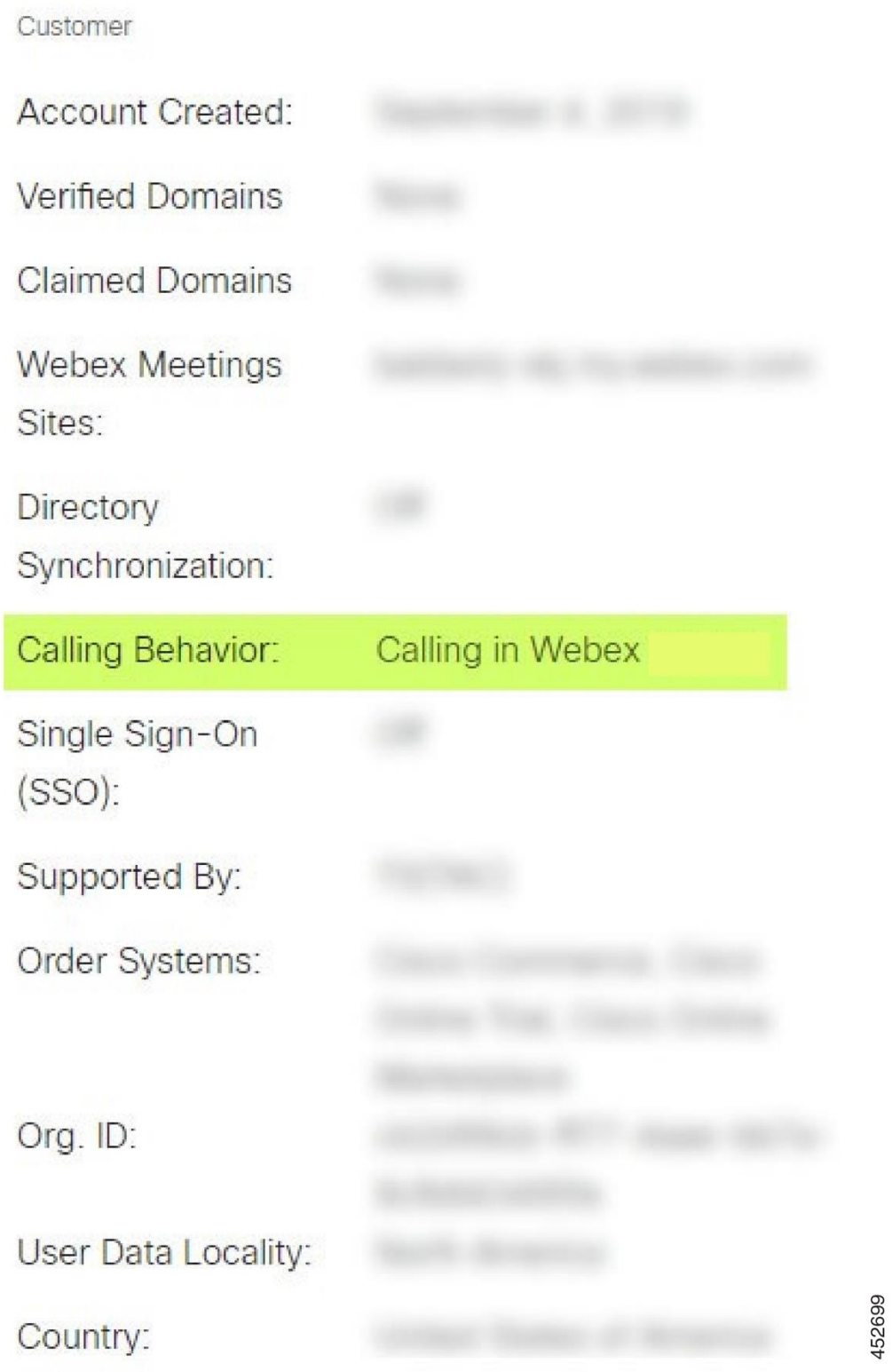

# **Analyser PSLog for brugerprovisioneringsproblemer**

Brug applikationsserverens PSLog til at se HTTP POST-anmodningen til klargøringsbroen og svaret fra Webex.

I et korrekt fungerende tilfælde er svaret 200 OK **og** efter et par minutter kan du se brugeren - og ny kundeorganisation, hvis det er første bruger - er blevet oprettet i Webex.

Du kan bekræfte dette ved at søge i Help Desk efter den e-mailadresse, du ser i POST.

#### Før du begynder

Indsaml en PSLog fra applikationsserveren under et gennemstrømningsforsøg med en testbruger.

#### Procedure

**Trin 1** Den første ting at tjekke er HTTP-svarkoden:

- Alt andet end 200 OK er en brugerklargøringsfejl.
- 200 OK kunne stadig indikere en fejl, hvis noget ved abonnentprofilen ikke virker i Webex-tjenesterne opstrøms for leveringsbroen.
- 400 kan indeholde en besked node i svaret. Klargøringsbroen kunne ikke behandle noget i abonnentprofilen. Der kan være noget galt med abonnentoplysningerne eller inkompatibilitet med en indstilling i skabelonen.
- 401 betyder, at de loginoplysninger, der er indtastet på AS'et, ikke stemmer overens med dem, der er indtastet på skabelonen i Partner Hub.
- 403 kunne indikere, at noget er forkert konfigureret på Application Server. Tjek målet for anmodningen. det bør ikke være en IP-adresse, det skal være den provisioneringsbro-URL, du kan se på din skabelon i Partner Hub.
- 409 angiver en konflikt mellem den leverede subscriberProfil og eksisterende Webex-data. Der kan være en eksisterende bruger med den e-mailadresse. Tjek meddelelsen i svaret.
- **Trin 2** Du kan også kontrollere den originale HTTP POST for eventuelle mistænkelige værdier, der kan forårsage, at klargøring mislykkes.

POST'en indeholder en subscriberProfile XML-struktur. Inde i dette er nyttige noder at tjekke:

- bwuserid: Brug dette til at finde abonnentprofilen, hvis du har brug for at redigere den i BroadWorks.
- gruppe: Hvis skabelonen er i "Service Provider-tilstand", er denne med små bogstaver og bliver navnet på den kundeorganisation, du ser i Partner Hub.
- serviceProvider: Hvis skabelonen er i "Enterprise mode", er denne med små bogstaver og bliver navnet på den kundeorganisation, du ser i Partner Hub.
- primærtelefonnummer: Skal eksistere. Forsyning mislykkes uden det.
- email: Bliver bruger-id'et i Webex. Skal være gyldig og unik for Webex, ellers mislykkes klargøringen.
- **Note** Ignorer tjenester strofen: den er oprettet af AS og accepteret, men ikke brugt af Webex.

#### **Analyser XSP-logfiler for at fejlfinde abonnentlog på**

Dette flow beskriver BroadWorks Authentication-tilstand. Du kan se godkendelsestilstanden på BroadWorks-skabelonen i Partner Hub. Se *Konfigurer dine kundeskabeloner* i [https://help.webex.com/en-us/z9gt5j/Webex-for-BroadWorks-](https://help.webex.com/en-us/z9gt5j/Webex-for-BroadWorks-Solution-Guide#id_137726)[Solution-Guide#id\\_137726.](https://help.webex.com/en-us/z9gt5j/Webex-for-BroadWorks-Solution-Guide#id_137726)

Følgende stigediagram viser interaktionen mellem brugeren, klienten, Webextjenesterne og BroadWorks-systemet, når brugeren udfører BroadWorks-godkendelse i Webex-appen. Forbindelsen mellem Webex og XSP er også sikret af MTLS.

Diskussionen, der følger, forklarer, hvad du kan forvente at se, når du undersøger logfilerne for et vellykket login.

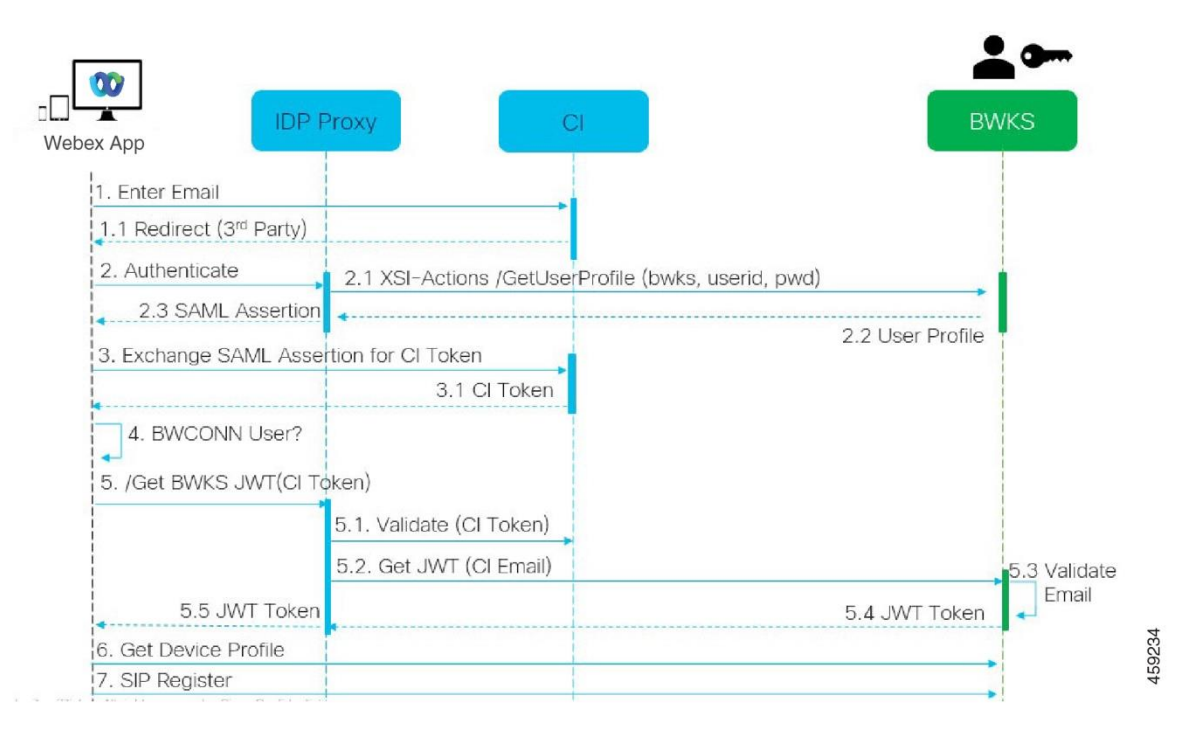

#### **Bruger interagerer med klient, klient interagerer med Webex tjenester:**

- Brugeren oplyser sin e-mailadresse til Webex-appen (1 i diagrammet).
- CI ved at omdirigere denne bruger til at indtaste deres BroadWorksadgangskode (via UAP) (2 i diagrammet).
- IDP-proxyen sender en get-profilanmodning til Xsi-grænsefladen på XSP'en.

#### **I tomcat access\_log:**

• Se efter GET-anmodningen for abonnentprofilen, fra Webex til Xsi-Actionsgrænsefladen (2.1 i diagrammet). Den har Webex bruger-id. F.eks.

```
GET /com.broadsoft.xsi-
actions/v2.0/user/webexuserid@example.com/profile
```
#### **I XsiActionsLog:**

• Se efter profilen GET-anmodningen fra Webex (2.1 i diagrammet). Den har Webex bruger-id. F.eks.

```
GET /com.broadsoft.xsi-
actions/v2.0/user/webexuserid@example.com/profile
Overskrifterne inkluderer autorisation: Basic og user-agent:
broadworksTeamsClient
```
• XSP'en udfører derefter OCI-P Basic-godkendelse mod BroadWorks (AuthenticationVerifyRequest og AuthenticationVerifyResponse, ligesom enhver anden applikation, der udfører grundlæggende godkendelse via Xsi) og også en

UserGetRequest og ServiceProviderGetRequest for at indsamle abonnentoplysninger.

• Xsi-svaret til Webex indeholder en XML Profil blok, der indeholder (BroadWorks) userId og andre detaljer ( 2.2 i diagrammet).

#### **Interaktioner mellem klient og Webex-tjenester:**

- IDP-proxy matcher brugerprofil modtaget fra BroadWorks og udsteder SAMLpåstand til klient (2.3 i diagram)
- Klient udveksler SAML-påstand for et CI-token (3 i diagrammet)
- Klienten kontrollerer, at den loggede bruger har **broadworks-connector** retten (4 i diagrammet). Du kan tjekke brugerrettigheder i Help Desk)
- Klienten bruger CI-token til at anmode om et JSON Web Token (JWT) fra IDPproxy (5 i diagrammet)
- IDP-proxy validerer CI-token ved CI
- IDP-proxy anmoder om JWT fra godkendelsestjenesten

#### **I authenticationService-loggen:**

• Se efter tokenanmodningen fra Webex (5.2 i diagrammet), f.eks.:

GET /authService/token

som har http bw userid header og andre.

- XSP'en udfører OCI-P UserGetLoginInfoRequest for at validere, at det angivne bruger-id svarer til en BroadWorks-bruger (5.3 i diagrammet). AuthService har etableret tillid til Webex i kraft af mTLS-forbindelsen, så kan udstede LLT.
- Se efter svaret (5.4 i diagrammet) fra LongLivedTokenManager Token genereret, emne: bwksUserId@example.com, udsteder: BroadWorks … og StatusCode=200 som du kan knytte til den oprindelige anmodning ved at bruge trackingid: CLIENT... headeren.

# **I XsiActionsLog:**

• Klienten er nu i stand til at præsentere det langlivede token på Xsi-Actionsgrænsefladen for at få sin enhedsprofil (6 i diagrammet). F.eks.:

```
GET /com.broadsoft.xsi-
actions/v2.0/user/bwksUserId%40example.com/profile/device
Med headers autorisation: Bearer token og brugeragent: WebexTeams
(variant /version)
```
• Xsi-Actions-grænsefladen POST-tokenet til godkendelsestjenesten (konfigureret til at være på loopback-grænsefladen), f.eks.: 127.0.0.1:80 POST http://127.0.0.1:80/authService/token

som du kan korrelere med trackingid: CLIENT... headeren i GET og X-BROADSOFT-CRRELATION-ID: CLIENT… headeren i POST.

#### **I authenticationService-loggen:**

- Modtagelsen af POST fra Xsi (loopback)
- A StatusCode=200 tilbage til Xsi
- Og et token-valideringssvar, der har en "token" JSON-blok i kroppen.
- Korreleret ved hjælp af trackingid: CLIENT...

# **I XsiActionsLog:**

- Efter at have modtaget 200 OK fra authservice, som validerede klientens token, sender Xsi-Actions-applikationen nu OCI-P-anmodning for UserPrimaryAndSCADeviceGetListRequest
- Modtager OCI-P UserPrimaryAndSCADeviceGetListResponse indeholdende accessDeviceTabl e XML-strukturen.
- OCI-P-svaret er kodet som Xsi-svar til klient, inklusive AccessDevices XMLstrukturen, som har deviceTypes f.eks. Business Communicator – PC og de webadresser, hvor klienten kan hente enhedskonfigurationsfilerne.

#### **Klienten fortsætter som normalt:**

- Vælger en enhedsindgang og interagerer med DMS for at få enhedsprofil (6 i diagrammet)
- Registre til BroadWorks via SBC hentet i konfiguration fra DMS (7 i diagram)

**Kapitel: Webex for Cisco BroadWorks Fejlfinding af specifikke problemer** Kapitel Indhold

- Problemer med [partnerhub](https://www.cisco.com/c/en/us/td/docs/voice_ip_comm/cloudCollaboration/wx4bwks/Troubleshooting_Guide/wbxbw_b_troubleshooting-guide/wbxbw_b_Troubleshooting-Guide_chapter_011.html#id_138620)
- Problemer med [brugerklargøring](https://www.cisco.com/c/en/us/td/docs/voice_ip_comm/cloudCollaboration/wx4bwks/Troubleshooting_Guide/wbxbw_b_troubleshooting-guide/wbxbw_b_Troubleshooting-Guide_chapter_011.html#id_138621)
- Brugere logger ind [Problemer](https://www.cisco.com/c/en/us/td/docs/voice_ip_comm/cloudCollaboration/wx4bwks/Troubleshooting_Guide/wbxbw_b_troubleshooting-guide/wbxbw_b_Troubleshooting-Guide_chapter_011.html#id_138622)
- Opkaldskonfiguration og [registreringsproblemer](https://www.cisco.com/c/en/us/td/docs/voice_ip_comm/cloudCollaboration/wx4bwks/Troubleshooting_Guide/wbxbw_b_troubleshooting-guide/wbxbw_b_Troubleshooting-Guide_chapter_011.html#id_138623)
- Opkaldsindstillinger [Webview-problemer](https://www.cisco.com/c/en/us/td/docs/voice_ip_comm/cloudCollaboration/wx4bwks/Troubleshooting_Guide/wbxbw_b_troubleshooting-guide/wbxbw_b_Troubleshooting-Guide_chapter_011.html#Cisco_Concept.dita_ad3d0df5-f774-42af-b944-f47885dabe53)
- Problemer med [domænekrav](https://www.cisco.com/c/en/us/td/docs/voice_ip_comm/cloudCollaboration/wx4bwks/Troubleshooting_Guide/wbxbw_b_troubleshooting-guide/wbxbw_b_Troubleshooting-Guide_chapter_011.html#reference_9B77A5614A18DF6C65855EE90F9EB102)
- [Slutbruger](https://www.cisco.com/c/en/us/td/docs/voice_ip_comm/cloudCollaboration/wx4bwks/Troubleshooting_Guide/wbxbw_b_troubleshooting-guide/wbxbw_b_Troubleshooting-Guide_chapter_011.html#reference_456593862BA95391397522CA82A8936B) fejlkoder
- [Fejlkoder](https://www.cisco.com/c/en/us/td/docs/voice_ip_comm/cloudCollaboration/wx4bwks/Troubleshooting_Guide/wbxbw_b_troubleshooting-guide/wbxbw_b_Troubleshooting-Guide_chapter_011.html#reference_AA1E1791FF27CB2CE417AC945CE6E96B) for Directory Sync

# **Problemer med partnerhub**

# **Administrator kan ikke se kundeorganisationer**

Som administrator for din partnerorganisation i Webex bør du have *Fuld administrator* rolle. Den rolle bruges til at administrere din partnerorganisation, herunder tildeling af administrative rettigheder til dig selv og andre. For at administrere kundeorganisationer skal du give dig selv (eller andre personer) den *Salg fuld administrator* rolle eller *Salgsadministrator* rolle. Se <https://help.webex.com/fs78p5> . **Problemer med brugerklargøring**

# **Integreret IM&P-fejl til specifikke virksomheder/kunder**

Hvis du har en blanding af virksomheder, der bruger forskellige cloudsamarbejdstjenester, f.eks. UC-One SaaS og Webex til Cisco BroadWorks, har du muligvis valgt at ændre klargøringsadapteren pr. virksomhed. For at kontrollere, hvad der er konfigureret til Integrated IM&P (standard for virksomheder, medmindre der findes en mere specifik indstilling), skal du køre **AS\_CLI/Interface/Beskeder>** få. For en specifik virksomheds klargøringsparametre skal du åbne virksomheden og gå til **Tjenester > Integreret IM&P** .

Tjek, at den integrerede IM&P-konfiguration for den virksomhed matcher nøjagtigt, hvad der er vist i kundeskabelonen i Partner Hub. Følgende indstillinger skal stemme overens, eller klargøringen mislykkes for alle brugere i virksomheden:

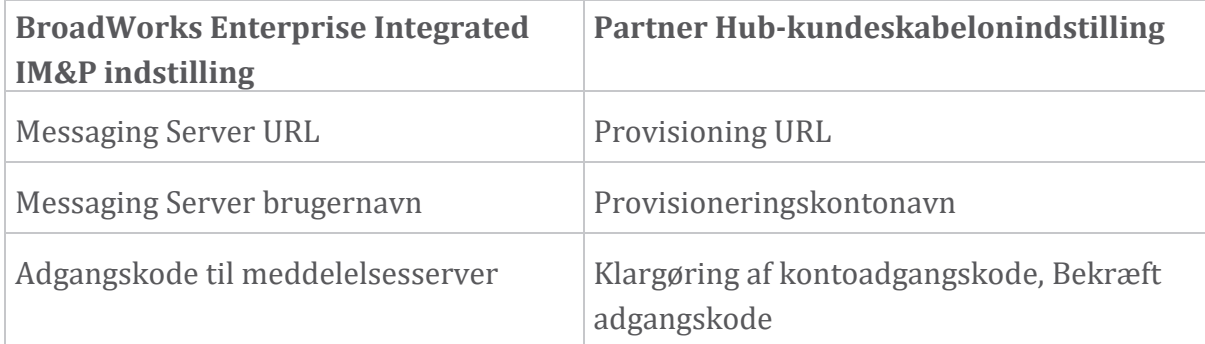

#### **Integreret IM&P-fejl til specifikke brugere**

Dette gælder, hvis du bruger flowthrough-klargøring og antager, at klargøring fungerer for nogle/de fleste brugere (så du kan udelukke et konfigurationsproblem).

Hvis du ser Integrated IM&P-fejl i BroadWorks, for eksempel "[Fejl 18215] Provisioneringsfejl med Messaging-server" og "[Fejl 18211] Kommunikationsfejl med Messaging-server", bør du undersøge følgende potentielle årsager:

- Brugerens e-mailadresse kunne allerede eksistere CI. Søg efter brugeren i Help Desk for at kontrollere, om deres e-mailadresse allerede er der. Dette er ikke nødvendigvis afgørende, fordi brugeren kan eksistere i en organisation, hvis data du ikke har tilladelse til at se i Help Desk.
- Brugeren tilmeldte sig uafhængigt til Webex, inden han blev tildelt den integrerede IM&P-tjeneste. I dette tilfælde er en mulighed at få brugeren til at slette deres gratis konto, så de kan blive en del af den kundeorganisation, du klargør. Instruktioner findes på [https://help.webex.com/5m4i4y.](https://help.webex.com/5m4i4y)

• Brugeren har ikke tildelt et primært telefonnummer til deres profil (alle Webex for Cisco BroadWorks abonnenter skal have en primær DID). Se emnet om analyse af PSLog fra AS.

#### **Brugerprovisioneringsfejl som svar fra Provisioning Bridge**

Hvis brugere ikke vises i Control Hub, skal du inden for et par minutter efter tildelingen af Integrated IM&P se på svarkoderne fra leveringsbrotjenesten. Kør en PSLog for at se på HTTP-svarkoderne.

#### **200 OK**

Et 200 OK-svar *betyder ikke, at brugeren er klargjort*. Det betyder, at leveringstjenesten modtog anmodningen og indsendte den tilsvarende anmodning om brugeroprettelse til upstream-tjenester.

Klargøringstransaktionen er asynkron af design. Tjenesten svarer 200 OK, fordi brugeroprettelsesprocessen kan tage flere minutter, og af ydeevnemæssige årsager ønsker vi ikke at modtage flere anmodninger om at oprette den samme bruger.

Men hvis brugeren ikke til sidst dukker op i kundeorganisationen efter et 200 OK-svar, kan det indikere, at brugeroprettelsen mislykkedes i Webex-tjenesterne opstrøms for leveringstjenesten.

# **Du skal eskalere en klargøringsfejl, der har et 200 OK-svar**. **400 Ugyldig anmodning**

Tjek HTTP-svaret, som burde have flere detaljer om potentielle problemer, der kan forårsage dette svar fra leveringstjenesten. Nogle eksempler på <besked> noden:

• "Kan ikke stole på BroadWorks-e-mail med ældre klargøring API."

Den e-mailadresse, der er knyttet til den mislykkede anmodning om brugerklargøring, er ikke gyldig eller er indtastet forkert, men du har påstået i skabelonen, at e-mailadresserne kan stole på. Tjek brugernes profiler i BroadWorks, specifikt e-mail-id'et.

• "Kundeorganisation findes ikke i databasen, og flag for oprettelse af ny organisation er heller ikke aktiveret."

Denne mislykkede leveringsanmodning skulle oprette en ny kundeorganisation i Webex, men din skabelon er konfigureret til at forhindre, at nye kundeorganisationer oprettes. Hvis du vil tillade nye organisationer, for e-mail-domæner, der ikke matcher eksisterende kunder i Webex, så kan du omkonfigurere din skabelon i Partner Hub og teste leveringsanmodningen igen. Men hvis du ikke forventer, at der

oprettes en ny organisation for denne bruger, er e-mailadressen måske skrevet forkert (specifikt domænedelen). Tjek brugerens e-mail-id i BroadWorks.

### **403 Forbudt**

Anmodningen om klargøring har ingen chance for at lykkes. Du bliver nødt til at undersøge anmodningen og svaret i denne sag. Hvis du f.eks. ser en IP-adresse som målet for klargøringsanmodningen – i stedet for den passende provisioneringsbro-URL for din organisation (se firewallkonfigurationsemnerne i Solution Guide) – kan det indikere, at din applikationsserver mangler en påkrævet patch (ap373197).

Kontroller, at alle nødvendige programrettelser er anvendt på applikationsserveren, og at du har fuldført den relaterede konfiguration for vellykket flowthrough-provisionering.

#### **409 Konflikt**

Anmodningen om klargøring kan ikke fortsætte, fordi der er en eksisterende bruger i Webex, der matcher e-mailadressen i anmodningen.

#### **Bruger Allerede i CI**

Få abonnentens e-mail ud af HTTP POST-anmodningen og søg efter den i Help Desk.

Du kan muligvis ikke se brugeren, hvis du ikke har tilladelse, men du kan også se, at brugeren er i en 'gratis' organisation f.eks. "Forbruger".

Du kan bede denne bruger om at slette deres gratis konto, eller du kan bruge en anden e-mailadresse til at klargøre dem. Se [https://help.webex.com/ndta402.](https://help.webex.com/ndta402) **Brugere logger ind Problemer**

# **Brugeraktiveringsportalen indlæses ikke**

Det normale Webex for Cisco BroadWorks log ind-flow inkluderer en brugeraktiveringsportal, hvor brugerne indtaster deres adgangskoder. Nogle gange indlæses denne portal ikke, efter at brugeren har angivet sin e-mailadresse i Webexappens login-skærm.

Dette problem kan være forårsaget på klientsiden eller på servicesiden. På klientsiden skyldes det typisk, at klientens oprindelige browser på en eller anden måde er inkompatibel med tjenesten.

#### **Single Sign On mislykkedes**

- I BroadWorks skal du kontrollere, at brugeren er blevet tildelt enhedstyperne for Webex-appen (se **Enhedsprofiler** afsnittet i [Forbered](https://help.webex.com/z9gt5j/Webex-for-BroadWorks-Solution-Guide#Prepare-Your-Environment) dit miljø afsnittet i løsningsvejledningen).
- Kontroller, at brugeren bruger den korrekte adgangskode. Hvis skabelonen, som du brugte til at klargøre brugerens kundeorganisation (i Partner Hub) er konfigureret til BroadWorks-godkendelse, skal brugeren indtaste sin BroadWorks "Web Access"-adgangskode. Brugeren skal muligvis også indtaste sit BroadWorks-bruger-id, hvis vedkommendes e-mailadresse ikke er konfigureret som et alternativt bruger-id.

Sørg for, at brugeren har indtastet store og små bogstaver korrekt.

# **Opkaldskonfiguration og registreringsproblemer**

Når en bruger er blevet klargjort i Webex, og de har logget ind på Webex-appen, registreres appen til BroadWorks. Følgende er den forventede registreringssekvens og de resulterende tegn på en sund registrering (som set fra Webex-appen):

#### **Forventet registreringssekvens**

- 1. Klienten ringer til XSI for at få et enhedsadministrationstoken og URL'en til DMS
- 2. Klienten anmoder om sin enhedsprofil fra DMS ved at præsentere tokenet fra trin 1
- 3. Klienten læser enhedsprofilen og henter SIP-legitimationsoplysninger, adresser og porte
- 4. Klienten sender et SIP REGISTER til SBC ved hjælp af oplysningerne fra trin 3
- 5. SBC sender SIP REGISTER til AS (SBC kan udføre et opslag i NS for at finde et AS, hvis SBC ikke allerede kender SIP-brugeren.)

# **Forventede tegn på vellykket kunderegistrering**

Opkaldsindstillinger-ikonet vises i Webex-grænsefladen.

På fanen Webex app telefontjenester (f.eks. **Indstillinger** > **Telefontjenester** på Windows, **Præferencer** > **Telefontjenester** på Mac), meddelelsen "SSO Session: Du er logget ind" betyder, at appen er registreret med succes (til BroadWorks i dette tilfælde). **Klienten har ikke noget opkaldsikon**

For det meste betyder dette, at brugeren ikke har den korrekte licens/rettigheder.

# Preferences Screen capture  $\begin{array}{c} \square \end{array}$  $\Box$ General Audio Video Calls Notifications Appearance Devices Meetings Phone Services **SSO Session**  $(\times)$  Sign in to use phone services. **New Session**

Dette er en mislykket registrering. Der er flere grunde til, at en Webex app-klient ville

# **Flere opkaldstjenester testes med samme klienter**

mislykkes med registrering hos BroadWorks:

Dette kendte problem kan være forårsaget af, at klienten skifter mellem forskellige tilbagekaldsender. Det er mest sandsynligt, at det opstår under prøveversioner af forskellige opkaldstjenester, der tilbydes via (samme) Webex app-klienter. Du kan nulstille klientdatabasen (link) for at afhjælpe dette problem.

# **Fejlkonfiguration af Authentication Service**

Tjek de XSP'er, der er vært for godkendelsestjenesten, i forhold til Solution Guide (se Konfigurer tjenester på din Webex for Cisco [BroadWorks](https://help.webex.com/en-us/z9gt5j/Webex-for-BroadWorks-Solution-Guide#id_137362) XSP'er). Specifikt:

- RSA nøglerne (som du genererer på én XSP) kopieres til alle XSP'erne
- Godkendelsestjenestens URL er blevet leveret til webcontaineren på alle XSP'er og indtastet korrekt i klyngen i Partner Hub
- Ekstern godkendelse af certifikater er konfigureret:
- XSP\_CLI/System/CommunicationUtility/DefaultSettings/External Authentication/CertificateAuthentication>get
- •

```
• allowUserApp = falsk
```
allowClientApp = sand

• Når du bruger MTLS, skal du uploade Webex klientcertifikatet til XSP'erne (du kan få certifikatet fra Partner Hub på siden BroadWorks Settings)

# **Fejlkonfiguration af BroadWorks-tags**

#### **Klient viser fanen Telefontjenester, men ingen SSO-session**

Tjek, at du har konfigureret de nødvendige BroadWorks-tags til Webex-appen. Se Webex for Cisco BroadWorks [konfigurationsvejledning](https://www.cisco.com/c/dam/en/us/td/docs/voice_ip_comm/cloudCollaboration/wx4bwks/ConfigGuide/WebexForBroadWorksConfigGuide.pdf) for oplysninger om konfigurationstags. Sørg for, at der ikke er konflikter eller forkerte værdier. Specifikt skal **%SBC\_ADDRESS\_WXT%** tagget være SBC'et til din SIP-registrator for Webex app-klienter.

# **Desktop-klient afbryder telefontjenester efter vellykket SSO-forbindelse**

Dette problem kan skyldes, at den samme bruger logger ind på flere klienter på den samme platformstype. For eksempel, hvis en bruger logger ind på Webex-appen på Windows og derefter logger på webex-appen på en anden Windows-maskine, er der kun en aktiv SSO-session på en af maskinerne. Dette er tilsigtet.

Hvis du absolut skal omgå dette problem, kan du konfigurere BroadWorks til at have flere forekomster af samme enhedstype, men de skal have unikke SIP-adresser. Denne konfiguration er uden for omfanget af Webex for Cisco BroadWorks. **Desktopenhed er ikke klargjort til brugeren**

Denne signatur ses i klientloggen (**\bwc\**):

```
<Fejl>[0x70000476b000] BroadWorksConfigDownloader.cpp:106
onAccessDeviceListSucceeded:BWC:SCF: ConfigDownload - enhedsprofilen
'Business Communicator - PC' blev ikke fundet.
Opkaldsindstillinger Webview-problemer
```
# **Selvplejeknap/link vises ikke i Webex app**

Et andet symptom på dette problem er, når knappen/linket vises, men et klik på det åbner en ekstern browser.

- Bekræft, at den nødvendige klientkonfigurationsskabelon er implementeret, og at CSW-tags er korrekt indstillet. (Se afsnittet *Opkaldsindstillinger Webview* i Webex for Cisco [BroadWorks](https://help.webex.com/z9gt5j/) Solution Guide).
- Bekræft, at Webex-appen er registreret til opkald i BroadWorks.
- Tjek, at Webex-appen er en nyere version, der understøtter CSWV.

# **Tom side eller fejl efter at have klikket på knappen Self Care/Link**

Generelt indikerer denne adfærd i Webex-appen et konfigurations- eller implementeringsproblem med CSWV-applikationen på BroadWorks XSP.

Indsaml detaljer til yderligere undersøgelse, herunder CSWV-logfiler, adgangslogfiler, config-wxt.xml-lager og skabelonfil, og rejs derefter en sag.

# **Problemer med domænekrav**

Brugerregistreringsfejl kan opstå som følge af fejl, der er lavet i krav om domæner. Før du gør krav på domæner, skal du sikre dig, at du forstår følgende:

- Tjenesteudbydere bør ikke gøre krav på domænerne for kundeorganisationer, som de administrerer. De bør kun gøre krav på domænerne for de brugere, der er i tjenesteudbyderens interne organisation. At gøre krav på domænet for brugere i en separat organisation (selv en, som tjenesteudbyderen administrerer) kan resultere i registreringsfejl for brugerne i kundeorganisationen, da anmodninger om brugergodkendelse bliver dirigeret gennem tjenesteudbyderen i stedet for kundeorganisationen.
- Hvis to kundeorganisationer (virksomhed A og virksomhed B) deler det samme domæne, og virksomhed A har gjort krav på domænet, kan registrering for virksomhed B-brugere mislykkes på grund af det faktum, at anmodninger om brugergodkendelse sendes gennem den organisation, der har gjort krav på domænet (virksomheden EN).

Hvis du gør krav på domæner ved en fejl og har brug for at fjerne et krav, skal du se artiklen [Administrer](https://help.webex.com/en-us/cd6d84/Manage-Your-Domains#Cisco_Task.dita_64255ea0-309f-41cf-94bf-ec94db1b0328) dine domæner Webex. **Slutbruger fejlkoder**

Følgende tabel skitserer slutbrugerfejlkoder, der kan ses i klientbrugeraktiveringsportalen.

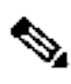

**Note**

Dette er ikke en udtømmende liste over fejlkoder. Tabellen viser kun eksisterende fejlkoder, som Webex-appen ikke i øjeblikket giver klar retning til brugeren for.

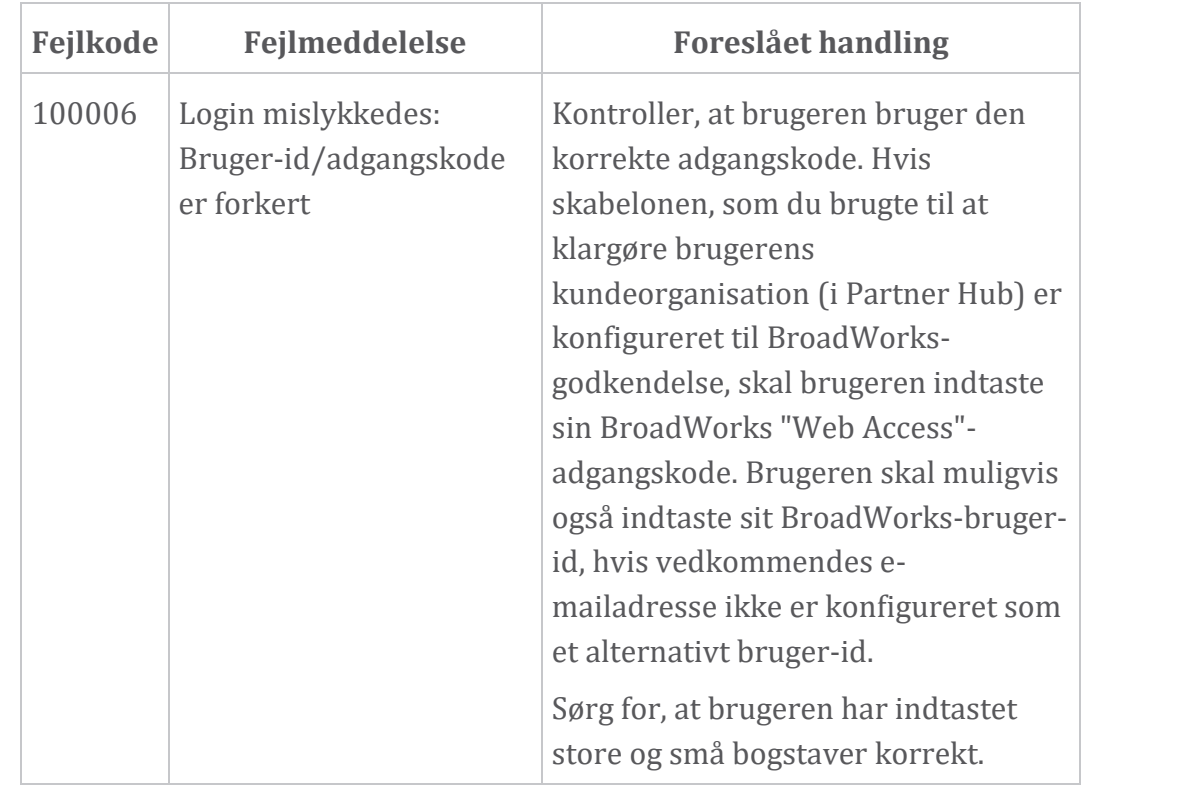

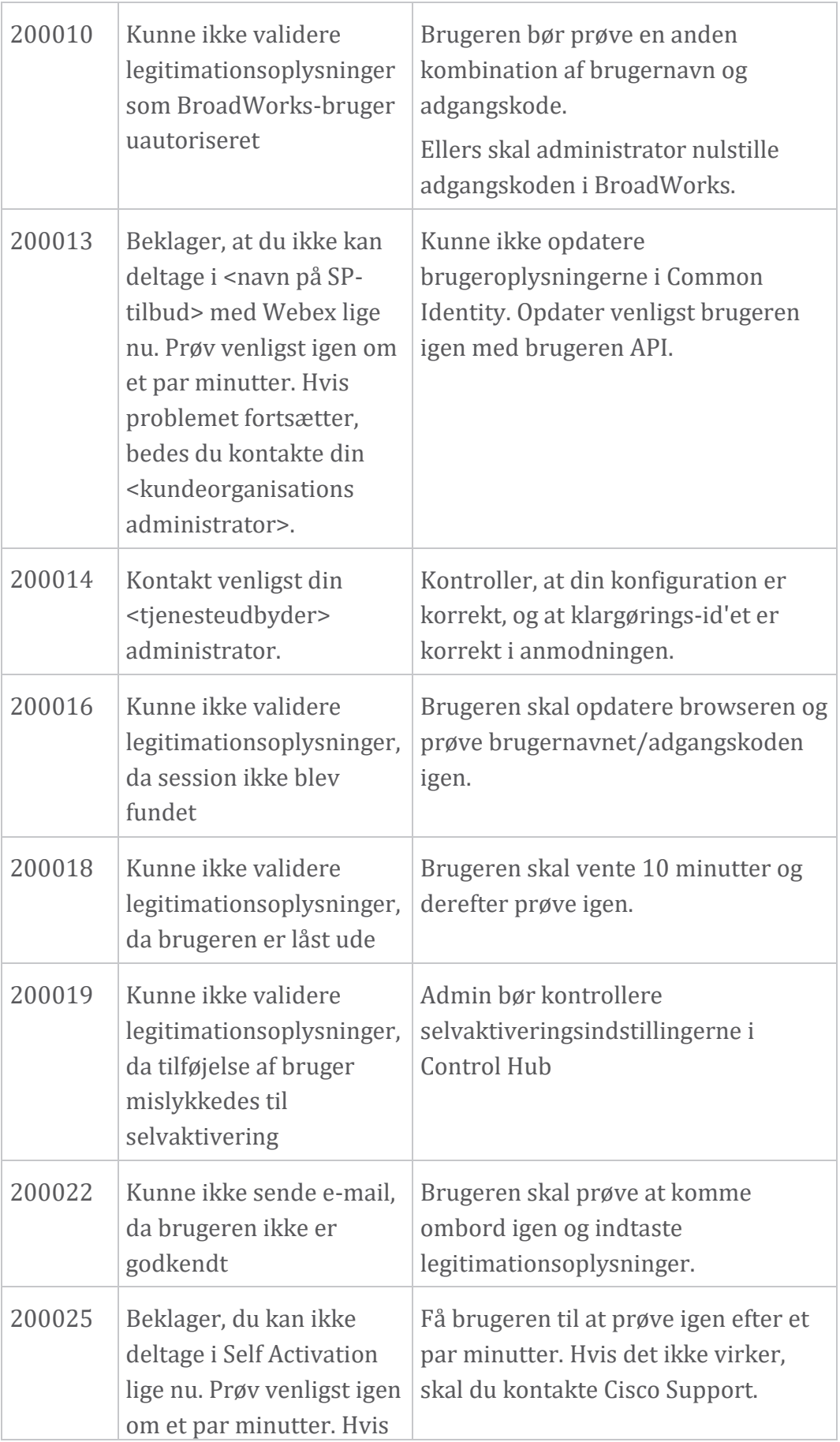

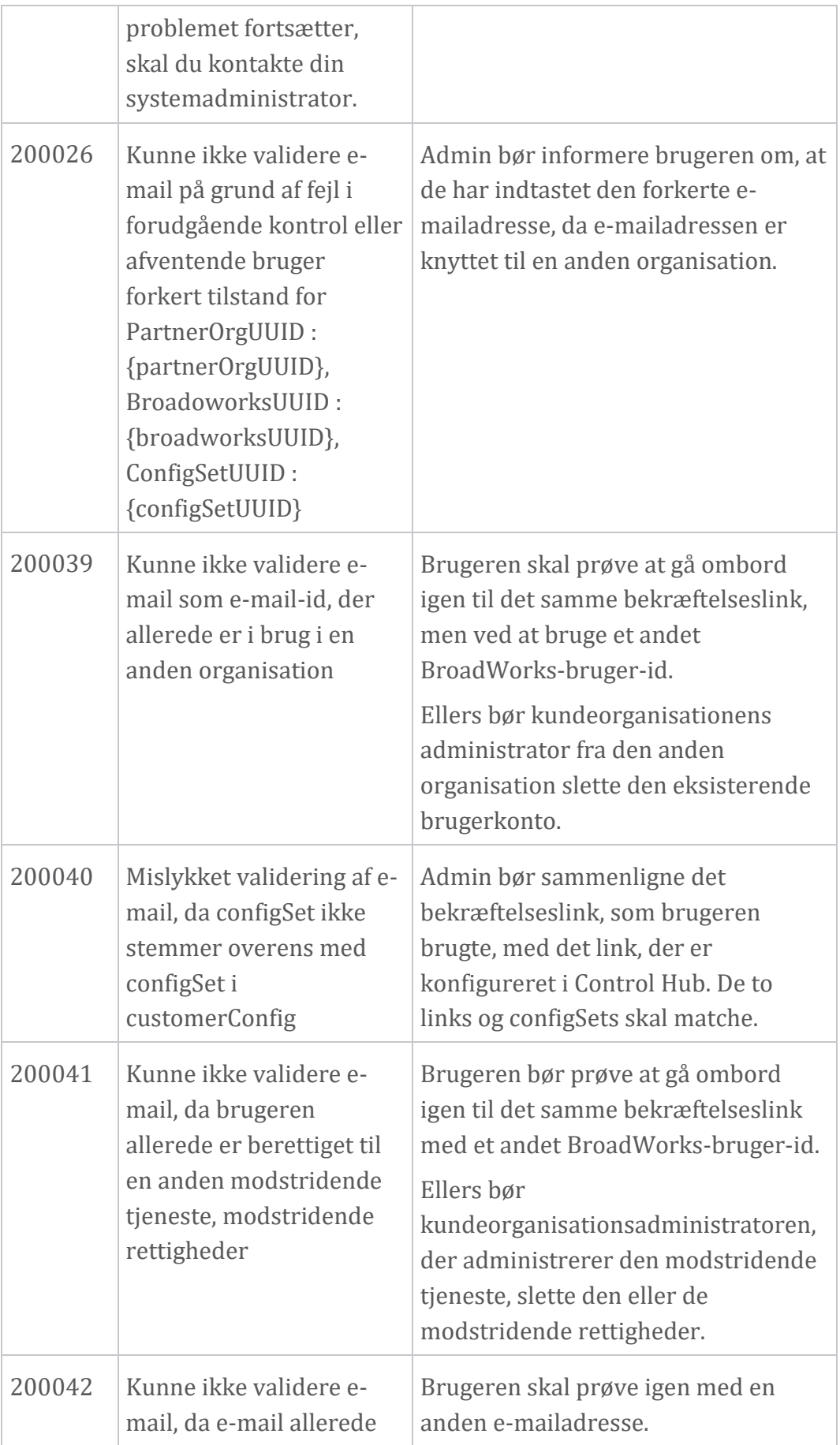

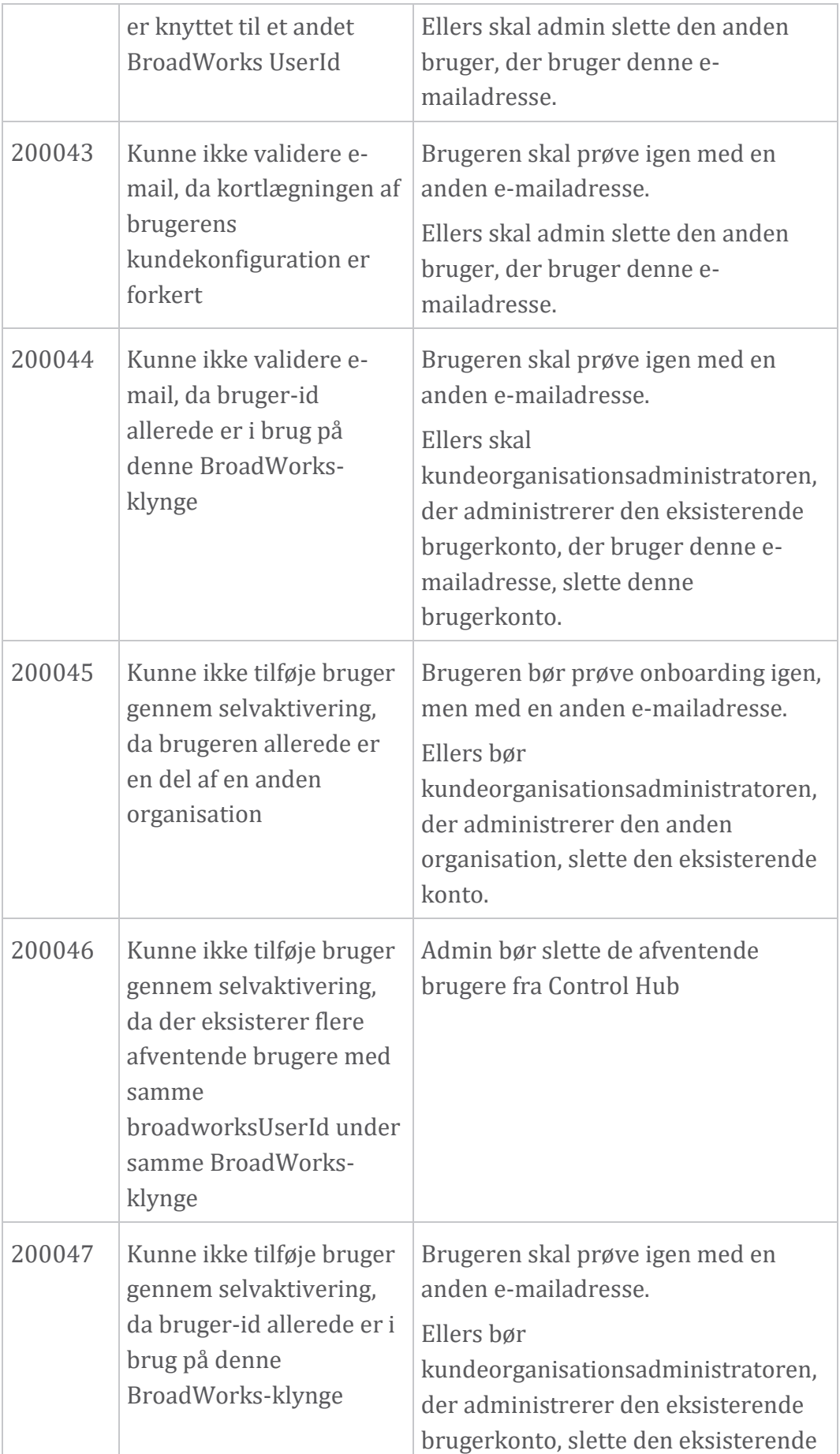

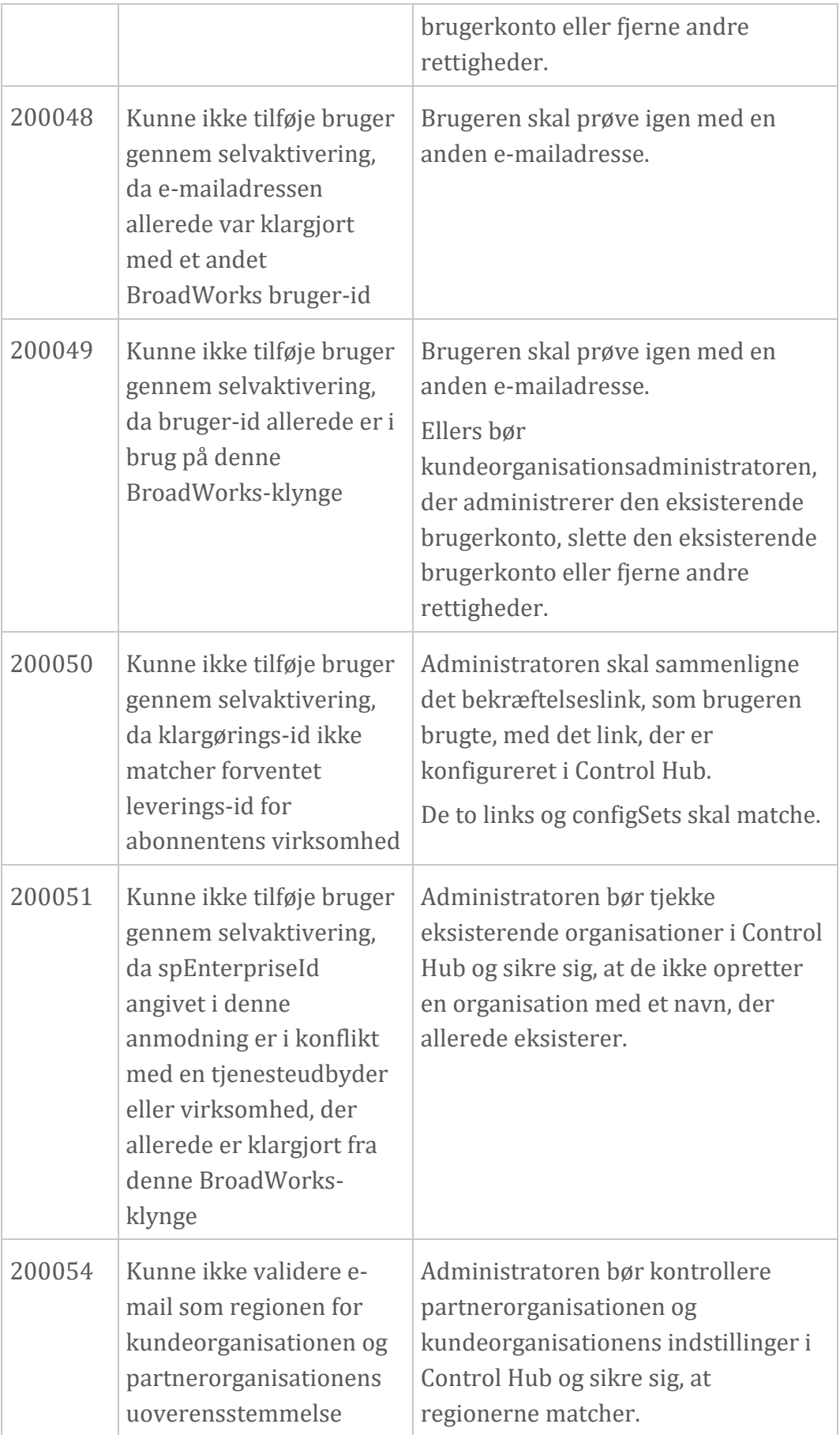

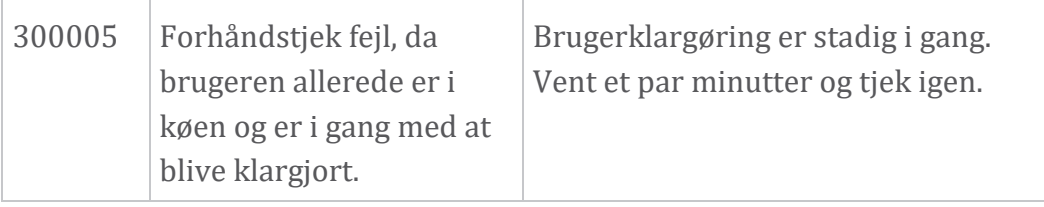

#### **Tabel 1. Slutbruger fejlkoder Fejlkoder for Directory Sync**

Følgende fejlkoder gælder for Directory Sync.

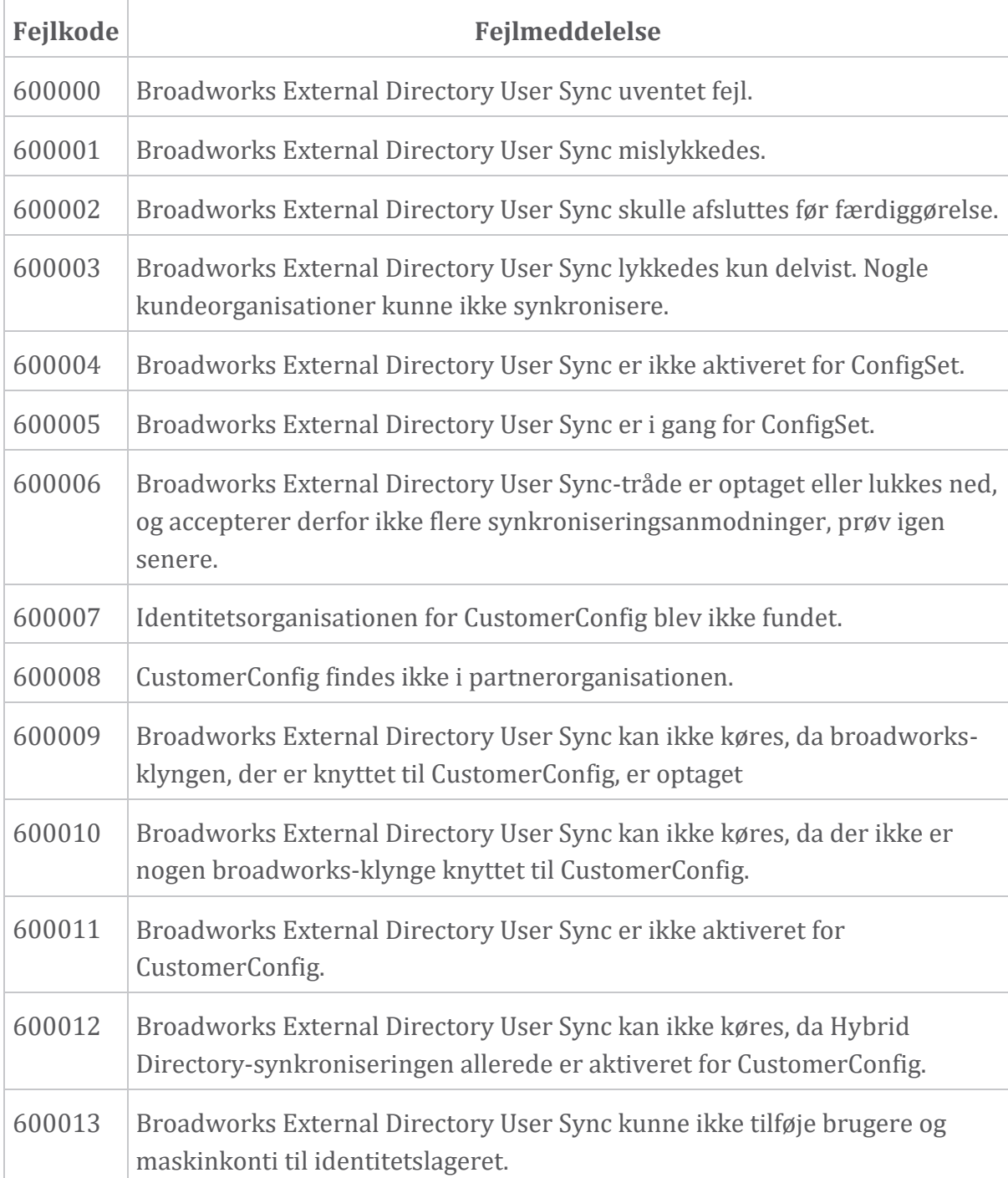

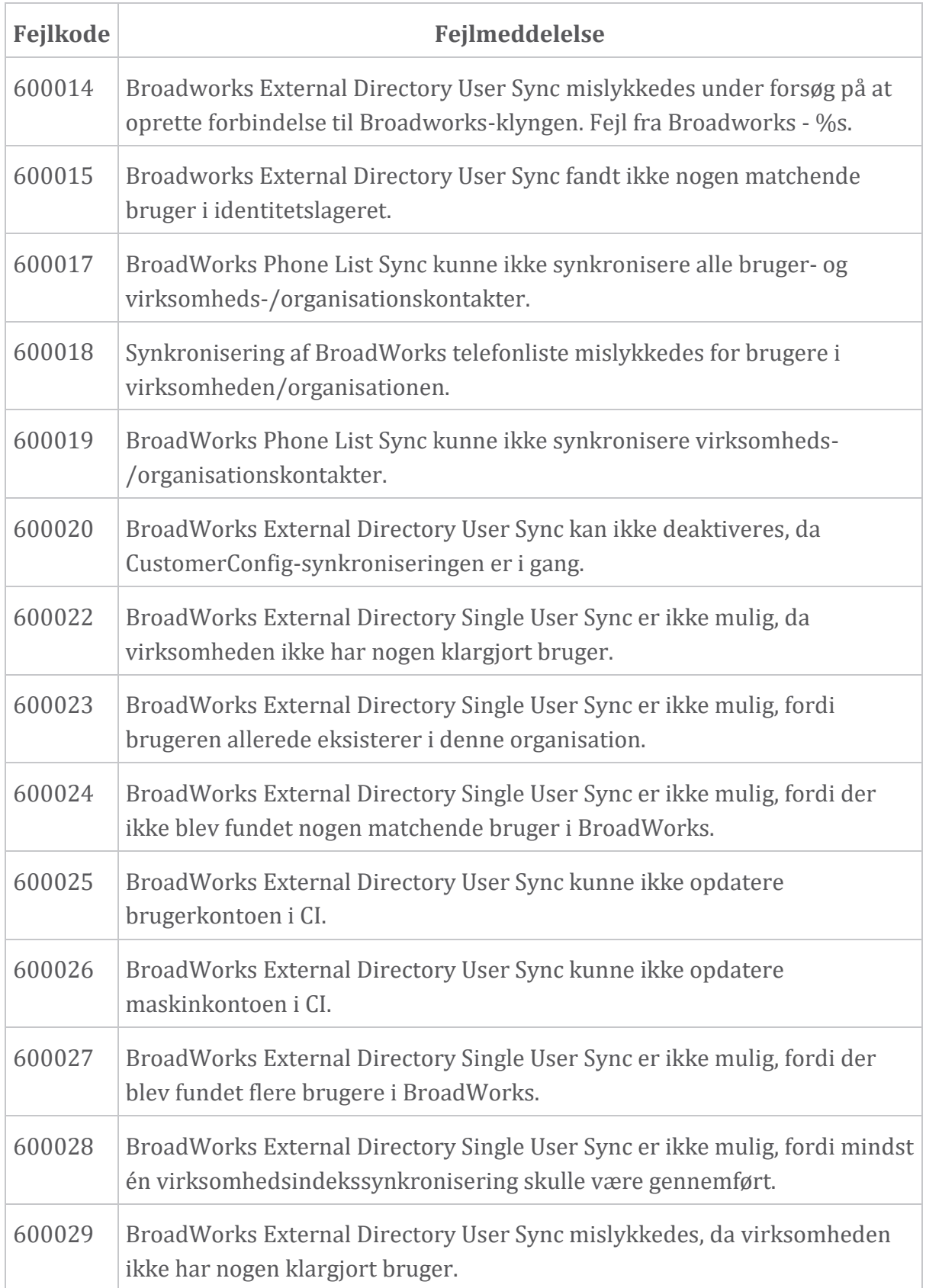